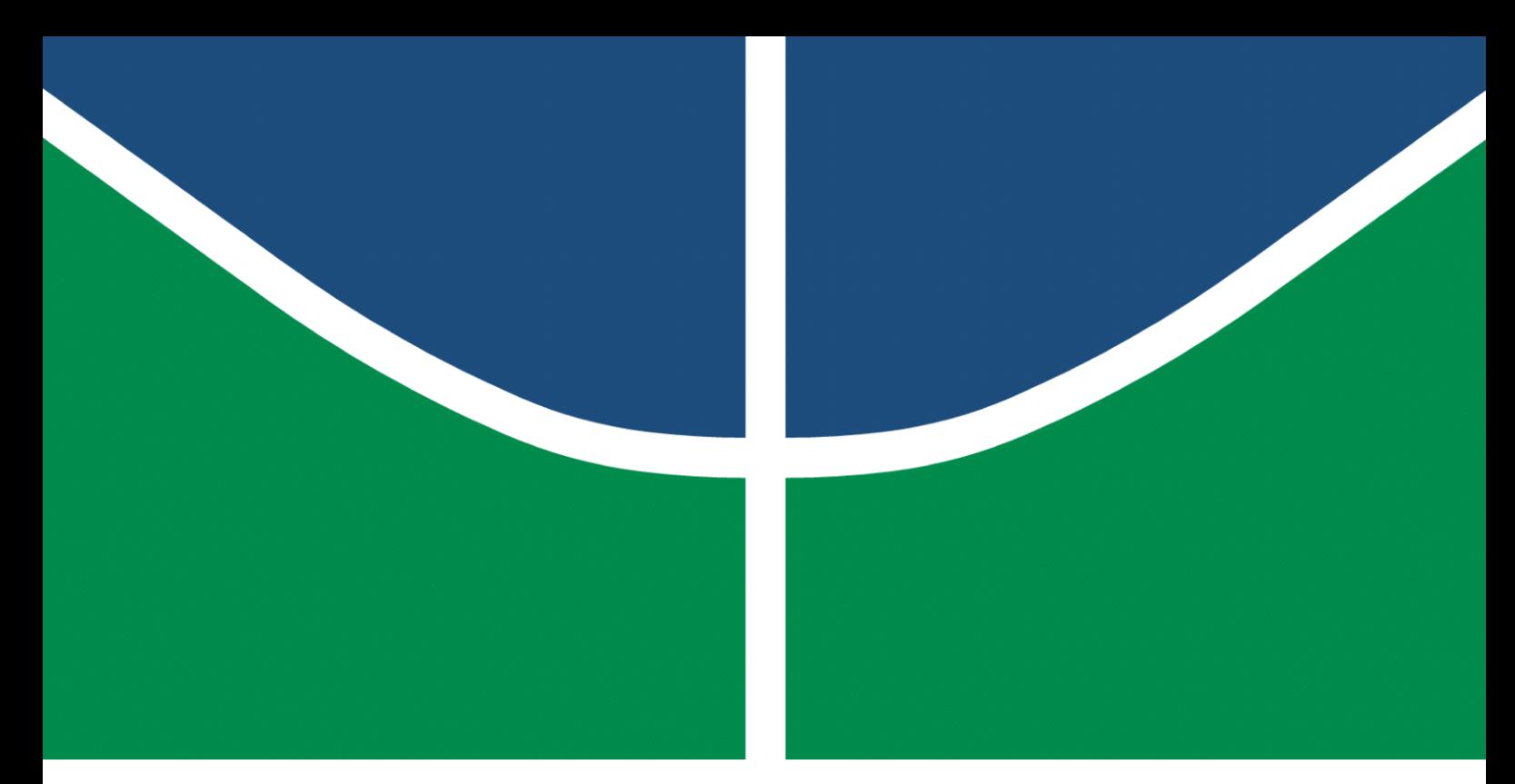

**Universidade de Brasília – UnB Faculdade UnB Gama – FGA Engenharia de Software**

## **Caça Crânio: um jogo pedagógico com realidade aumentada para o Museu de Biologia da Universidade de Brasília**

**Autor: Julio Cesar Litwin Lima Orientador: Prof.a Dr.a Carla Denise Castanho**

> **Brasília, DF 2022**

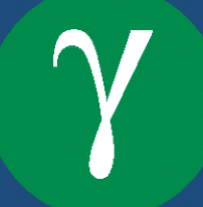

Julio Cesar Litwin Lima

## **Caça Crânio: um jogo pedagógico com realidade aumentada para o Museu de Biologia da Universidade de Brasília**

Monografia submetida ao curso de graduação em Engenharia de Software da Universidade de Brasília, como requisito parcial para obtenção do Título de Bacharel em Engenharia de Software.

Universidade de Brasília – UnB Faculdade UnB Gama – FGA

Orientador: Prof.a Dr.a Carla Denise Castanho

Brasília, DF 2022

76 p. : il. (algumas color.) ; 30 cm.

Orientador: Prof.a Dr.a Carla Denise Castanho

Trabalho de Conclusão de Curso – Universidade de Brasília – UnB Faculdade UnB Gama – FGA , 2022.

1. Realidade aumentada. 2. Jogos digitais. I. Prof.a Dr.a Carla Denise Castanho. II. Universidade de Brasília. III. Faculdade UnB Gama. IV. Caça Crânio: um jogo pedagógico com realidade aumentada para o Museu de Biologia da Universidade de Brasília

Julio Cesar Litwin Lima

Caça Crânio: um jogo pedagógico com realidade aumentada para o Museu de Biologia da Universidade de Brasília/ Julio Cesar Litwin Lima. – Brasília, DF, 2022-

Julio Cesar Litwin Lima

### **Caça Crânio: um jogo pedagógico com realidade aumentada para o Museu de Biologia da Universidade de Brasília**

Monografia submetida ao curso de graduação em Engenharia de Software da Universidade de Brasília, como requisito parcial para obtenção do Título de Bacharel em Engenharia de Software.

Trabalho aprovado. Brasília, DF, 06 de setembro de 2022 – Data da aprovação do trabalho:

> **Prof.a Dr.a Carla Denise Castanho** Orientador

> > **Prof.a Dr.a Julia Klaczko** Convidado 1

**Prof. Dr. Tiago Barros Pontes e Silva** Convidado 2

> Brasília, DF 2022

## Agradecimentos

À minha mãe Creuza Lima, por me proporcionar todo apoio que sempre me deu durante a minha jornada, desde a educação e apoio incondicional.

À minha irmã Karen Litwin, pela amizade e atenção dedicadas quando sempre precisei.

À minha namorada Eliana Cristina, que acima de tudo é uma grande amiga, por estar ao meu lado em todos os momentos, principalmente nos mais difíceis, também pelos incentivos e compreensão.

Aos meus amigos de infância Douglas Gonçalves, Luís Henrique, Natanael Sales e Ronaldo Rocha, por todos os momentos que compartilhamos durante todo esse tempo e pelo suporte.

Ao Afonso Lage, que não acreditou na minha formação acadêmica, mas que contribuiu com o meu aprendizado de desenvolvedor, tendo uma vasta paciência para repetir inúmeras vezes quando não compreendia, ao ponto de desenhar e também, um enorme parceiro de projetos de *MMORPG*, que jamais foram concluídos e que hoje tenta persuadir para aprender *Rust*.

Ao Lucas Silva, que foi uma amizade que surgiu diante a vida acadêmica, juntos conseguimos realizar várias etapas e vencemos todos os obstáculos.

À minha orientadora Prof.a Dr.a Carla Denise Castanho, que com muito prazer prestou seu papel de professora e apresentou o projeto do Caça Crânio, e de forma simples elucidou todas as dúvidas e prestou um suporte em todos momentos que precisei.

À minha equipe do Caça Crânio, Prof.a Dr.a Julia Klaczko e Prof.a Dr.a Veronica Slobodian que puderam confiar para realização e desenvolvimento do Caça Crânio e por todo apoio fornecido e por fim, Gabriela Hirata, Guilherme Carvalho e Luiz Belmonte que estiveram presentes e entusiasmados, realizando todas as etapas, sanando dúvidas, sugestões e fornecendo todos os materiais necessários.

A todos aqueles que de alguma forma contribuíram para minha formação acadêmica.

## Resumo

O presente trabalho insere-se em um projeto da Universidade de Brasília (UnB) para a criação do Museu de Biologia da Universidade, com o apoio da Fundação de Apoio à Pesquisa do Distrito Federal (FAPDF). O trabalho consiste no desenvolvimento de um jogo digital para dispositivos móveis, denominado *Caça Crânio*, que utiliza Realidade Aumentada para interação com o museu e também da funcionalidade *Web* denominado de *Dashboard*, para gerenciamento do jogo. O jogo é baseado no conceito de "caça ao tesouro", onde a busca por cartazes presentes no ambiente, com o Código QR, permite a visualização e interação com objetos em terceira dimensão. O *Dashboard* é responsável por gerenciar e monitorar as atividades do jogo, possibilitando alteração na base de questões e gerenciamento de visitas ao Museu de Biologia. A parte pedagógica consiste em responder as perguntas referentes ao objeto visualizado, um crânio animal. Embora a implementação deste jogo tenha partido do início, a ideia originou-se e foi aprimorada a partir de um protótipo inicial apresentado Congresso Brasileiro de Zoologia em 2020.

**Palavras-chave**: museu, jogos digitais, jogos pedagógicos, realidade aumentada.

## Abstract

The present work is part of a project by the University of Brasília (UnB) for the creation of the University's Biology Museum, with the support of the Fundação de Apoio à Pesquisa do Distrito Federal (FAPDF). The work consists in the development of a digital game for mobile devices, called *Caça Crânio*, which uses Augmented Reality to interact with the museum and also the functionality *Web* called *Dashboard*, to manage the game. The game is based on the concept of "treasure hunt", where the search for posters present in the environment, with the QR Code, allows the visualization and interaction with objects in the third dimension. The *Dashboard* is responsible for managing and monitoring the game's activities, making it possible to change the base of questions and manage visits to the Museum of Biology. The pedagogical part consists of answering the questions regarding the visualized object, an animal skull. Although the implementation of this game started from the beginning, the idea originated and was improved from an initial prototype presented at the Brazilian Congress of Zoology in 2020.

**Key-words**: museum, digital games, educational games, augmented reality.

# Lista de ilustrações

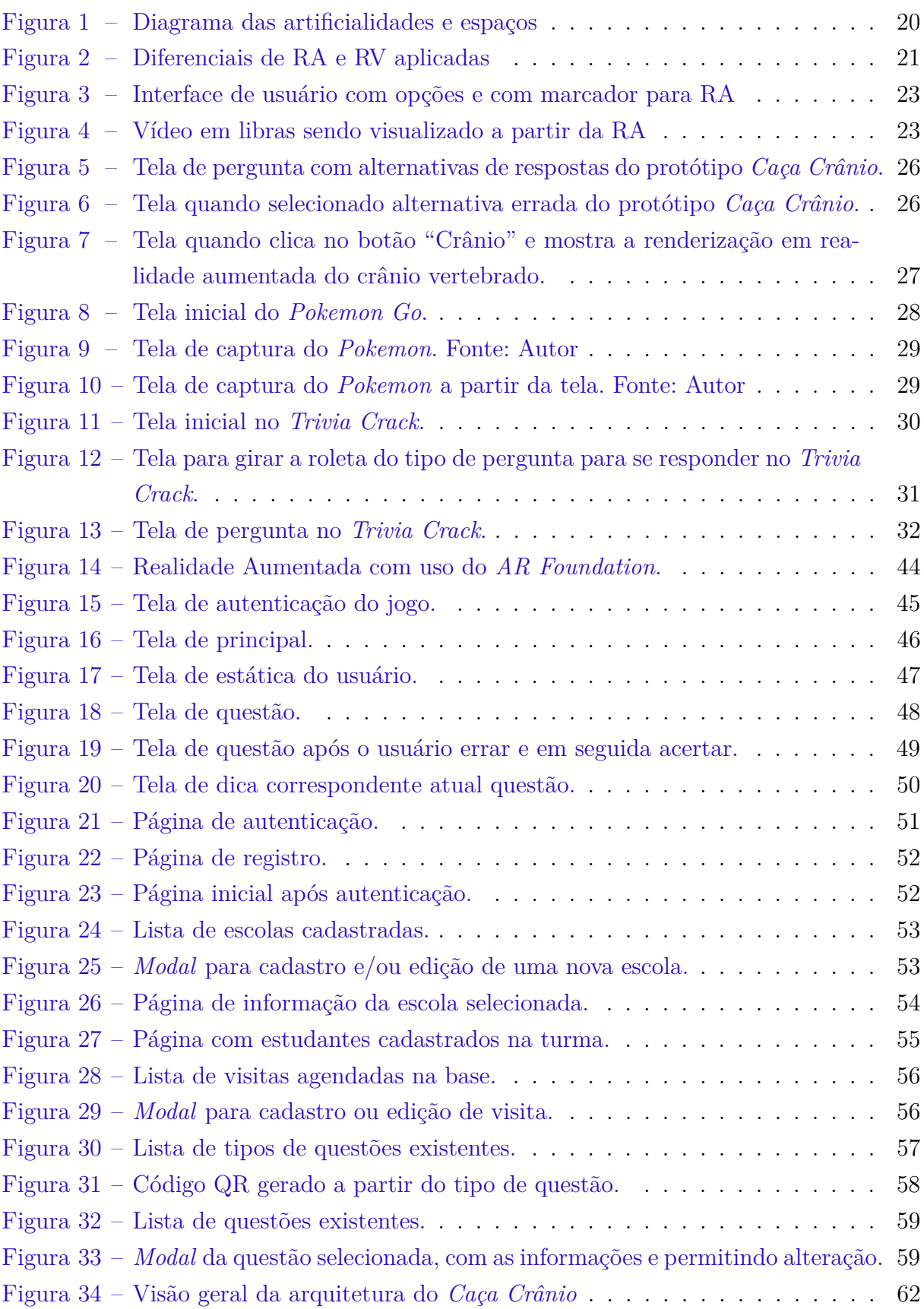

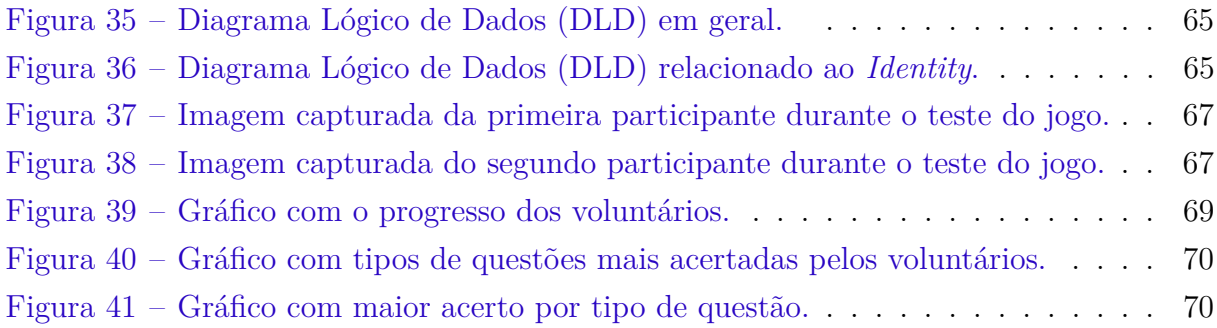

# Lista de tabelas

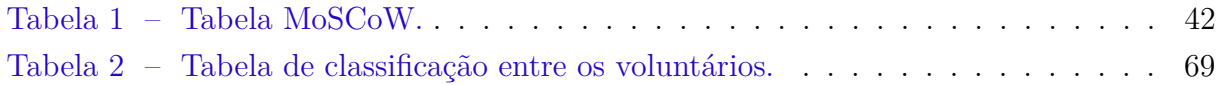

# Lista de abreviaturas e siglas

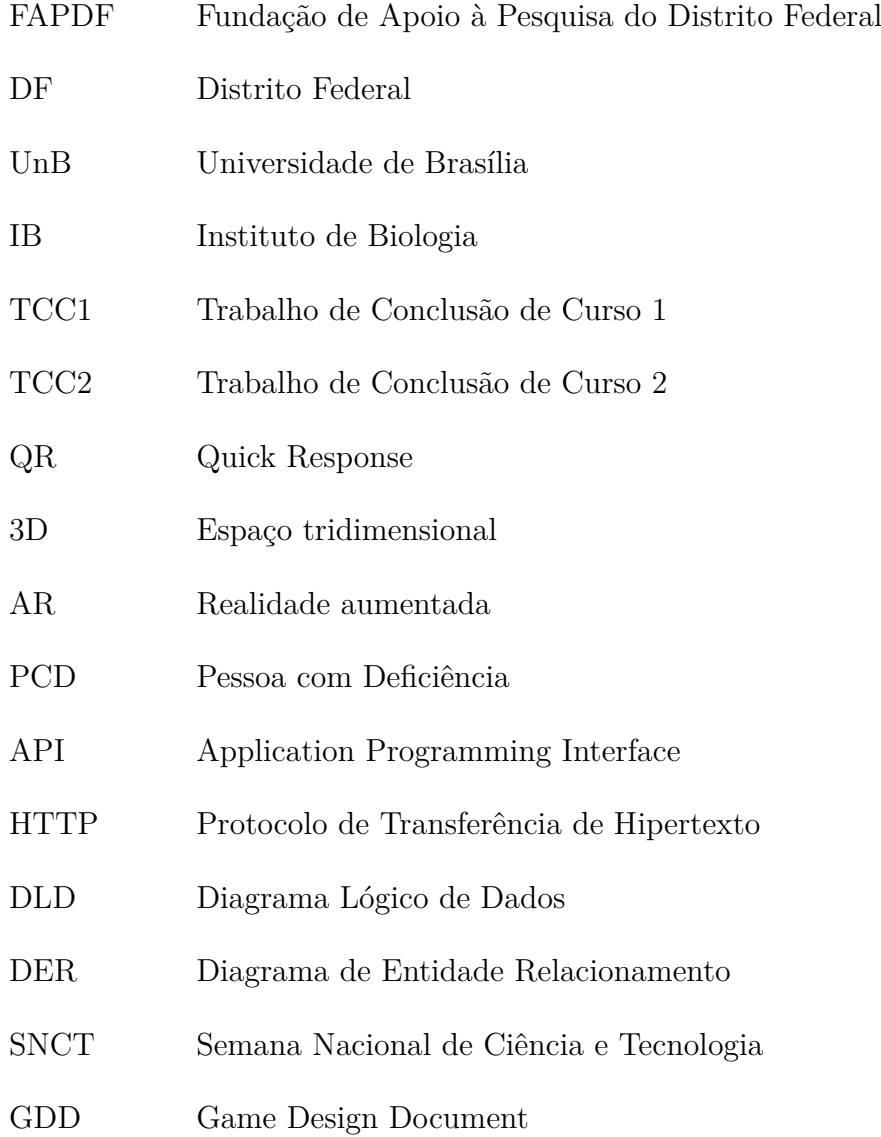

# Sumário

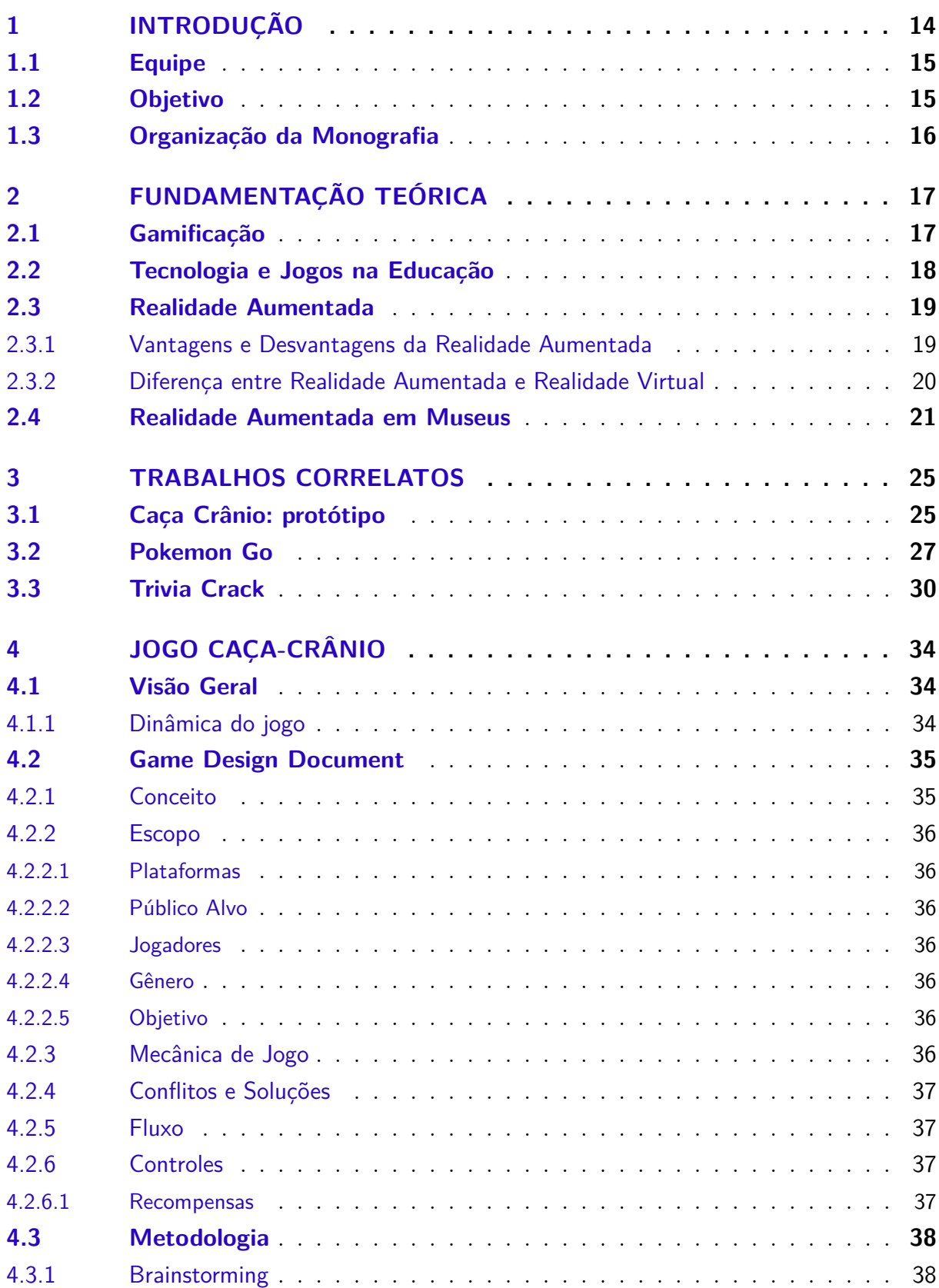

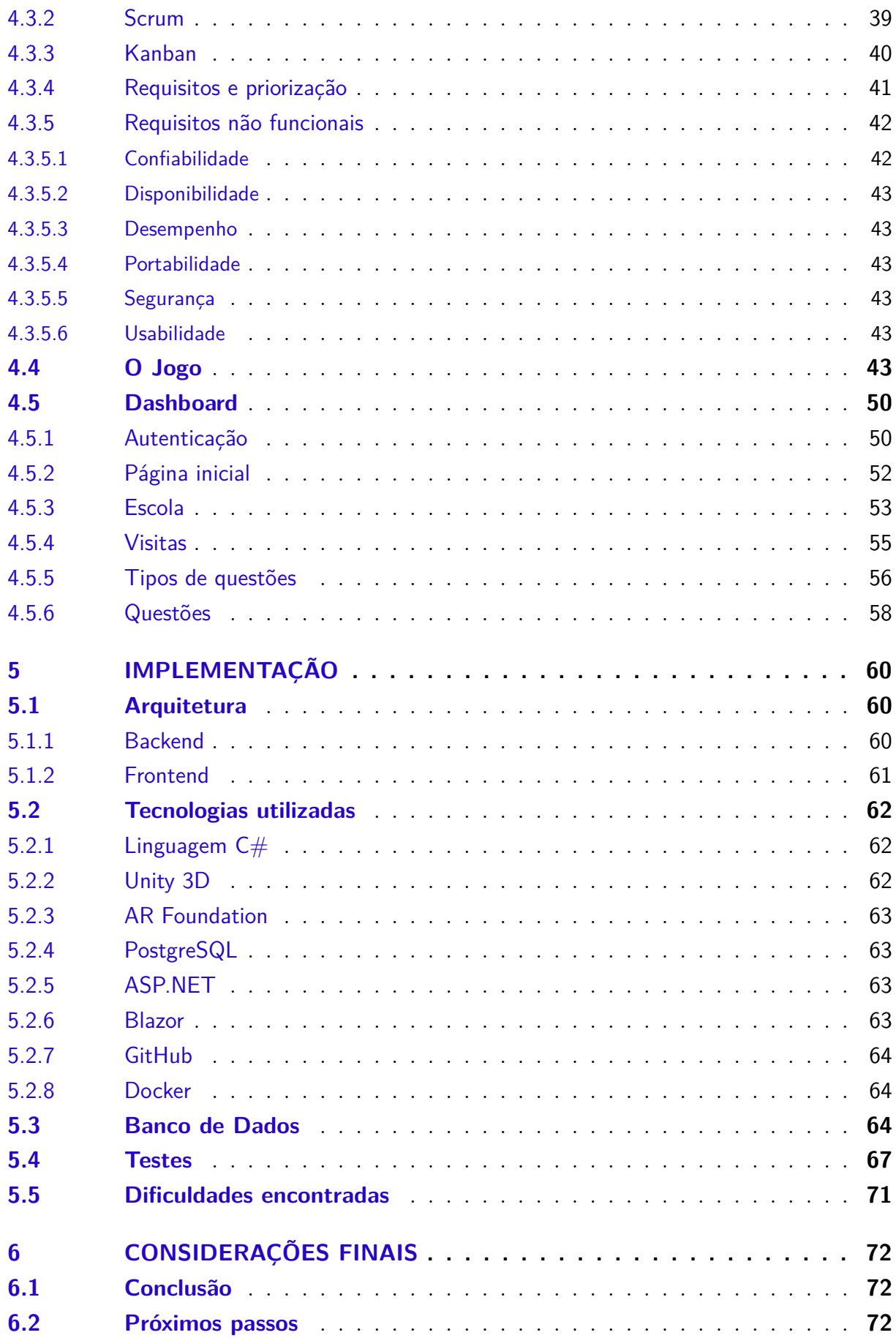

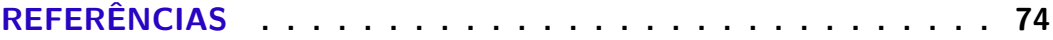

## 1 Introdução

O presente trabalho é realizado no contexto do projeto Museu de Biologia na Universidade de Brasília (UnB) e conta com o apoio da Fundação de Apoio à Pesquisa do Distrito Federal (FAPDF). O projeto possui objetivos em informatização e digitalização dos acervos do Instituto de Biologia (IB), desenvolvimento do portal para exposições virtuais e acesso aos acervos, em que contribuirá com a divulgação das produções criados no IB e, eventualmente, uma exposição permanente no IB utilizando-se dioramas, reconstruções tridimensionais, jogos digitais, cenários e outras ferramentas gráficas e audiovisuais que a tecnologia atual pode proporcionar, como a realidade aumentada.

Portanto, a partir do projeto do museu, as docentes, Profa Dra Julia Klaczko e Profa Dra Veronica Slobodian, com uma equipe com estudantes de graduação, recémformados e pós-graduandos nas áreas de Ciências Biológicas, Design Gráfico e Desenvolvimento de Jogos Digitais, realizou o protótipo do jogo *Caça Crânio* com o uso de Realidade Aumentada (RA), com o qual pôde-se aplicar um teste empírico no Congresso Brasileiro de Zoologia de 2020, para obtenção de resultados e comentários, recebendo diversos *feedbacks* positivos e sugestões e, podendo então concluir sobre a sua utilidade e a relevância da inclusão da tecnologia de RA, como um jogo digital para um museu, com potencial pedagógico e certa dosagem de diversão.

De acordo com Fadel et al. (2014, apud Furió et al., 2013), um jogo permite que, além de ser proporcionado ao jogador o prazer pelo ato de jogar, é proporcionado também o desenvolvimento de habilidades de pensamentos e cognição, estimulando sua memória e atenção. A gamificação procura trazer à tona sensações e emoções positivas e, ao poder explorar aptidões atrelando isso à educação, é possível obter estímulo e motivação do jogador, facilitando assim o processo de aprendizagem.

Nesse mesmo sentindo, Pilgrim et al. (2012), concluíram que a atualidade onde o uso de tecnologias se tornou constante em nossas vidas, como, por exemplo, o uso de celulares, "tablets" e computadores, conciliar essa tecnologia com o ensino, pode-se gerar um forte aliado da educação, pois os games possuem uma grande capacidade de prender a atenção por muito tempo, mantendo o indivíduo engajado. Neste contexto, incorporar tecnologias que estimulem a curiosidade e a criatividade dos alunos pode ser uma ferramenta muito útil, por intensificar o diálogo com a realidade dos estudantes e contextualizar a aprendizagem. (SIMON, 2001) e (SANTOS, 2017).

#### 1.1 Equipe

Para realização deste projeto, organizou-se uma equipe de trabalho interdisciplinar, formada por membros da Universidade de Brasília, envolvendo diferentes áreas especificas.

A equipe é composta por Grad. Luiz Belmonte, graduando em Designer e responsável por toda parte gráfica do *Caça Crânio*; Ma. Gabriela Hirata, doutoranda em zoologia e coordenadora de exposições e por *brainstorming*; Grad. Guilherme Gomes, graduando em Biotecnologia e responsável pela elaboração de perguntas e dicas; e por fim a Prof.a Dr.a Julia Klaczko e a Prof.a Dr.a Veronica Slobodian, responsáveis pela coordenação do projeto no geral, e por toda a organização da equipe e escopo.

No contexto desse projeto, o autor da presente monografia ficou integralmente responsável pelo desenvolvimento, sendo por parte *Backend* e *Frontend*, banco de dados e planejamento de arquitetura.

#### 1.2 Objetivo

Deste modo, o propósito deste projeto visa o desenvolvimento do jogo educativo Caça Crânio e também ferramenta *web*, para auxílio no gerenciamento e controle do jogo, de modo a estimular uma aprendizagem significativa, contextualizada e divertida, que explore conhecimentos, habilidades e competências estabelecidos nas Diretrizes Curriculares Nacionais e na Base Nacional Comum Curricular (BNCC) para o Ensino Básico e, conforme as Diretrizes Curriculares para cursos de Ciências Biológicas no Ensino Superior.

Neste projeto será utilizada a tecnologia de realidade aumentada. Tori et al. (2018) define a realidade aumentada como uma tecnologia que integra o mundo real com o mundo virtual, permitindo uma maior interação e enriquecendo o ambiente com objetos sintetizados computacionalmente, permitindo a coexistência de objetos reais e virtuais.

O projeto será desenvolvido com base no protótipo criado preliminarmente, sendo produzido um novo "software", com uma nova implementação e adição de novas funcionalidades, e também adição da parte *web*, denominada de *Dashboard*. Serão levados em consideração três aspectos principais no projeto e desenvolvimento do jogo e do *Dashboard*: (i) deve ser uma ferramenta possível de ser utilizada em espaços formais e não formais; (ii) a elaboração de bancos de questões voltados para os anos finais do Ensino Fundamental e para o Ensino Médio; e, (iii) a divulgação das pesquisas feitas com Anatomia, Biologia, Fisiologia e Evolução dos Vertebrados na Universidade de Brasília (UnB).

### 1.3 Organização da Monografia

Este trabalho está organizado e estruturado na seguinte forma: o Capítulo 2, será dedicado à apresentação dos conceitos fundamentais necessários para a compreensão deste trabalho. Logo adiante, no Capítulo 3, serão descritos três trabalhos correlatos que possuem forte influência na elaboração deste trabalho. O Capítulo 4 apresenta em detalhes os conceitos propostos ao desenvolvimento do jogo digital *Caça Crânio*. Logo em seguida, o Capítulo 5 retrata a execução e desenvolvimento planejado, detalhando todo o processo e com os resultados obtidos. Por fim, o Capítulo 6, encontram-se as conclusões obtida a partir deste trabalho e avaliações recebidas e os próximos passos que serão realizados.

## 2 Fundamentação Teórica

Neste capítulo, será apresentado o embasamento teórico necessário para a elaboração deste projeto, no caso o jogo *Caça Crânio*.

#### 2.1 Gamificação

De acordo com Fadel et al. (2014), a Gamificação pode ser compreendida como a aplicação de elementos de jogos em situações do cotidiano, não envolvendo necessariamente a participação em um determinado jogo, mas, aproveitando dos jogos os mesmos elementos que proporcionam benefícios ao jogador, utilizando destes elementos mais eficientes como a estética, as dinâmicas, a narrativa, as pontuações, a mecânica, os feedbacks e a forma de pensar, para reproduzir os mesmos benefícios em contextos fora de jogo, ou seja, em contextos da vida real.

Os benefícios que são alcançados com o ato de jogar, quando aplicados em situações e/ou atividades da vida real, tem como resultado motivar ações e comportamentos e, até mesmo promover o aprendizado, tornando-o mais significativo enquanto retém de forma mais eficaz a atenção do indivíduo e, consequentemente, o processo de aprendizagem e memorização.

Fadel et al. (2014) destacam que, embora a palavra tenha sido utilizada pela primeira vez em 2010, a gamificação tem sido aplicada há muito tempo, e vem se mostrando cada vez mais presente nos ambientes de aprendizagem. Silva e Raguze (2016), destacam ainda que a utilização dos mecanismos de jogos é aplicada na gamificação para a utilização em resolução de problemas e também, como uma forma de motivar e engajar determinado público, sendo esse, o principal propósito da gamificação.

Zichermann e Cunningham, (2011), citam quatro elementos específicos que foram identificados como elementos motivadores para o ato de jogar, sendo eles: 1. Obtenção de domínio de determinado assunto; 2. Alívio do *stress*; 3. Como forma de entretenimentos e, 4. Como um meio de se socializar com outros indivíduos. Partindo deste contexto, Silva e Raguze, (2016), compreendem que a gamificação pode ser aplicada a qualquer atividade em que é necessário estimular o comportamento do indivíduo.

Nesse mesmo sentido, em um contexto educacional, os aspectos dos jogos são significantes para a aprendizagem, os aspectos como a repetição de experimentos, os níveis de dificuldade crescente e as possibilidades de recompensa, prestam papéis importantes no processo de aprendizagem do jogador. (Silva e Raguze, 2016)

Murr e Ferreira (2020), descrevem que a gamificação cria uma simulação dentro de

uma situação real, enquanto a percepção do que está fazendo, é diferente do que o que está acontecendo de fato. Por exemplo, o aluno tem a impressão de estar jogando, contudo, na realidade, ele está estudando, aprendendo novos conceitos e aplicações, estimulando a memória e o domínio cognitivo. Não se trata de se deixar ser ludibriado, mas de se deixar levar pela motivação do jogo, de forma lúdica, para resolução de questões reais. Estes aspectos se devem ao fato de que, quando os jogadores estão competindo, a sensação de competição e a busca pela vitória se tornam motivadores. Além disso, por meio dos jogos, é possível explorar novos universos e interagir com outros jogadores.

Desse modo, a gamificação pode e é utilizada em atividades em que é preciso estimular o comportamento das pessoas, contribuindo tanto para a motivação como para o desenvolvimento cognitivo do indivíduo. Com base nisso, levando em consideração a mecânica de jogos, Fadel et al. (2014) defendem a ideia de que o conceito de motivação tem como base a articulação de experiências já vividas pelos indivíduos com a proposição de novas perspectivas, tanto internas como externas, a partir do estímulo da criatividade e do pensamento autônomo.

#### 2.2 Tecnologia e Jogos na Educação

De acordo com Weintraub et al. (2011), a inclusão de jogos no meio educacional é uma estratégia para motivar e estimular o aluno a buscar o conhecimento e atingir um nível mais profundo de aprendizado, pois o jogo permite a inserção do estudante em um ambiente propício ao ensino, proporcionando uma maior dinâmica de aprendizado, podendo explorar múltiplas capacidades.

Weintraub et al., concluem ainda que, além de auxiliar na memorização do conteúdo teórico, o jogo irá estimular também a capacidade do aluno de refletir, compreender o tema passado e interiorizar os novos conhecimentos, encontrando sentido no que foi aprendido, portanto, há maior possibilidade do conteúdo estudado se tornar mais significativo e interessante, sendo uma forma de integrar a diversão com a aprendizagem.

Em outro ponto de vista, Studart (2022) refere-se sobre os benefícios no contexto educacional, a gamificação pode ser vista como uma estratégia instrucional que visa promover a motivação e o engajamento do aluno com a aprendizagem. Na atualidade, a metodologia de Aprendizagem Baseada em Games, houve um enorme ganho de notoriedade e também de espaço nas instituições, sendo aplicado em todos os níveis de ensino como uma forma de aprendizagem.

Segundo estudos realizados por Lopes et al. (2017), com levantamento de dados estatísticos a partir de aula prática e inclusão de questionários para os estudantes. Puderam concluir com resultados unânimes, que a inclusão de jogos na educação podem promover uma melhor experiência dos alunos ao ensino com a diversão, podendo colaborar em uma maior diversificação na sala de aula, tornando maior o interesse dos alunos nas aulas.

Desse modo, com os estudos mencionados, é perceptível que os jogos possam contribuir de forma direta ou indireta ao ensino dos alunos, sendo desde o ensino fundamental, médio ou mesmo aos alunos ingressos em uma Universidade. Logo, é possível ver um sentido e ganho neste atual trabalho, podendo contribuir na educação e também na interação de jogos com a educação.

#### 2.3 Realidade Aumentada

Na visão de Cuperschmid (2014), a Realidade Aumentada é definida como uma tecnologia que permite ao usuário interagir com o mundo virtual, acrescentando elementos virtuais em cenas reais e, em tempo real, fazendo com que esses elementos se fundam com a realidade, prevendo que não seja retirada do usuário, a consciência de que ele está em seu ambiente não virtual. Esses elementos são gerados por computadores e colocados em panoramas do "mundo real", permitindo a interação com objetos virtuais no "mundo real", proporcionando ao usuário um sistema que forneça mais informações, combinada com elementos reais, de forma instantânea.

Ferreira (2014), destaca que a Realidade Aumentada surgiu por volta de 1960, com o investigador Ivan Sutherland. Sutherland desenvolveu um capacete de visão ótica direcionada para a visualização de objetos de modo tridimensional no ambiente real. Antes dos anos 90, essa tecnologia esteve limitada ao meio acadêmico.

Ainda que os primeiros indícios da Realidade Aumentada tenham sido nos anos 60, essa tecnologia foi citada pela primeira vez em um artigo em 1922, por Thomas Caudell e David Mizell. E, com a evolução da tecnologia nos tempos modernos e com a constante procura por inovações no mundo virtual, foi possível obter o avanço e o crescimento da tecnologia Realidade Aumentada. Dessa forma, essa tecnologia tem se tornado uma ferramenta essencial presentemente, podendo ser utilizada em diferentes ambientes virtuais e em qualquer área do conhecimento, dado que se baseia na inserção de textos, imagens e objetos virtuais em três dimensões.

#### 2.3.1 Vantagens e Desvantagens da Realidade Aumentada

As vantagens e aplicabilidade da Realidade Aumentada, destacada por Wang et al. (2016, apud Tori et al., 2018), se ver sem a necessidade da modelagem e/ou estruturação do mundo virtual, sendo assim, para a realização da renderização de um objeto no mundo virtual, apenas é necessário o objeto, diferente, por exemplo, da Realidade Virtual.

Outro ponto, é a interação com o mundo real, sendo assim, o controle de manipulação, como, por exemplo, realizar movimentação e rotacionamento do objeto, possível a aplicação de física responsiva ao objeto com o mundo real. Contudo, uma das principais desvantagens são referentes ainda na integração da RA com os dispositivos, desde o processamento à tarefa realizada. De acordo com (Wang et al., 2016), as técnicas e soluções solucionadas atualmente ainda se encontram limitadas, em forma não madura.

#### 2.3.2 Diferença entre Realidade Aumentada e Realidade Virtual

Tori et al. (2018) descrevem as diferenças da Realidade Aumentada e da Realidade Virtual, sendo ambas tecnologias geradas a partir da computação, contudo com propósitos diferentes. Enquanto a Realidade aumentada permite uma interação entre o mundo físico junto ao mundo virtual, enriquecendo o mundo real com objetos renderizados e permitindo com que o usuário ainda se sinta presente em seu mundo real, a Realidade Virtual, por sua vez, faz a imersão completa do usuário ao mundo virtual, proporcionando ao jogador a sensação de estar completamente imerso no mundo virtual.

Para melhor compreensão, é possível observar na Figura 1, apresentada a seguir, a representação em diagramas, sendo separados por dimensão da artificialidade, dimensão do espaço e categoria de sistema.

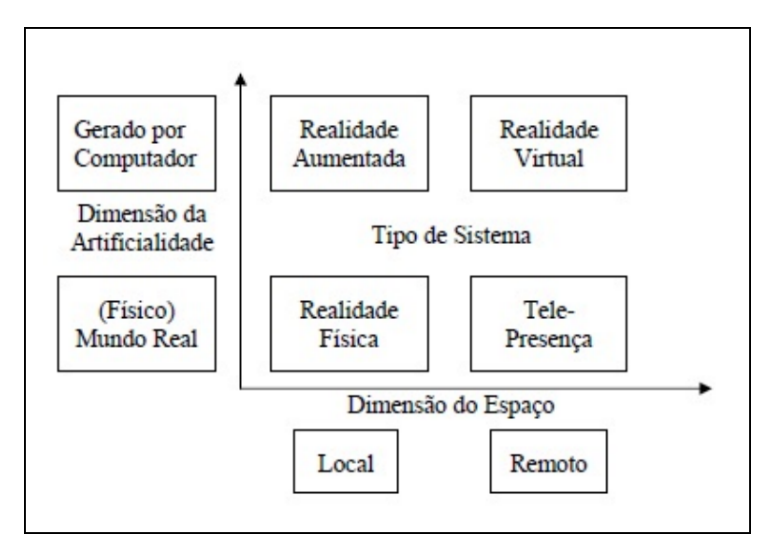

**Figura 1:** Diagrama das artificialidades e espaços. Fonte: Tori et al. (2018)

Enquanto isso, conforme demonstrado por Oliveira (2019), na Figura 2 é possível distinguir a diferença entre as realidades propostas, seguindo a partir da imagem A, onde está representado o mundo real, logo após a imagem B representando a Realidade Aumentada, onde é possível perceber que elementos virtuais são implementados no mundo real, sendo misturados o real com o virtual e, por fim, na imagem C, é demonstrando a Realidade Virtual, onde é possível notar a imersão completa do usuário ao mundo virtual, partindo da interação visual.

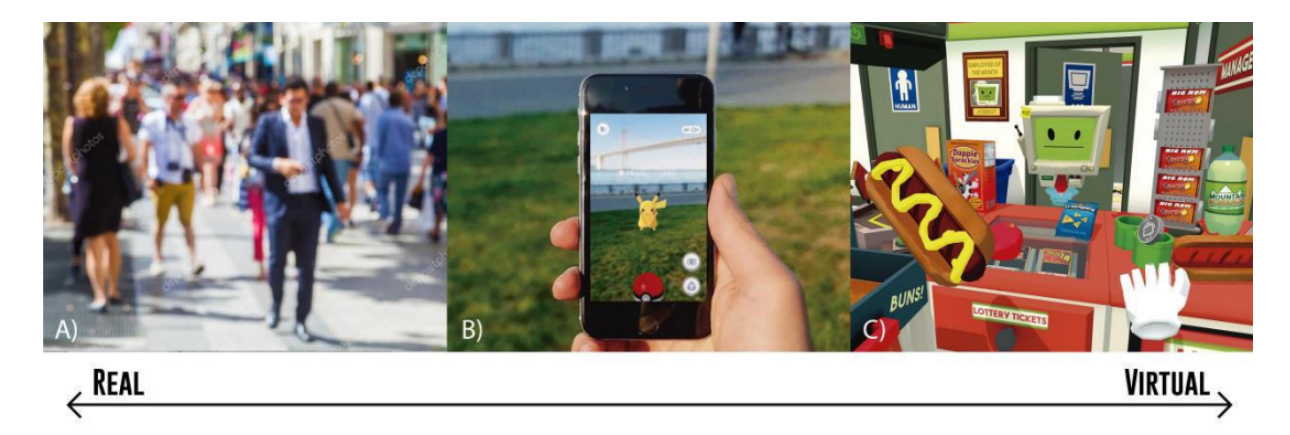

**Figura 2:** Diferenciais de RA e RV aplicadas. Fonte: OLIVEIRA (2019)

#### 2.4 Realidade Aumentada em Museus

De acordo com o Instituto Brasileiro de Museus (Ibram) (2009), conforme instituído pela Lei nº 11.904, de 14 de janeiro de 2009: "Consideram-se museus, para os efeitos desta Lei, as instituições sem fins lucrativos que conservam, investigam, comunicam, interpretam e expõem, para fins de preservação, estudo, pesquisa, educação, contemplação e turismo, conjuntos e coleções de valor histórico, artístico, científico, técnico ou de qualquer outra natureza cultural, abertas ao público, a serviço da sociedade e de seu desenvolvimento."

Os museus buscam poder ampliar o seu público de visitante a partir das inovações fornecidas pela tecnologia atual, tais como realidade aumentada, jogos e projeções virtuais, desde as exposições e atividades culturais e, realizar adições de maior interações do visitante com o museu, bem como a implementação de gamificação, podendo assim proporcionar novos campos de estudos e conhecimentos da área. (Priscila et al., 2020)

Enquanto isso, Marçal (2018), destaca que os projetos de aplicação da Realidade Aumentada em museus estão recebendo cada vez mais atenção e investimentos crescentes, principalmente após o impacto causado pelo lançamento do jogo *Pokemon GO*<sup>1</sup> , em 2016, levando centenas de jovens a entrarem nos museus a procura de animais virtuais do jogo. Diversos projetos de Realidade Aumentada estão em desenvolvimento e a tecnologia é cada vez mais presente nas exposições. No que lhe concerne, também é abordada as principais limitações existentes ainda na Realidade Aumentada no tempo atual.

Partindo desde a limitação tecnológica, com os estudos ocorridos de décadas referentes a RA, ainda é observado com demais bloqueios, como os *hardwares* atuais. Também são observados problemas financeiros, onde não são todos os museus que possuem recursos necessários para a realização do desenvolvimento e a implementação desta tecnologia no museu. Outras limitações discutidas, são abordadas referentes aos demais autores cita-

<sup>1</sup> https://pokemongolive.com

dos que levam ao pensamento sobre a autenticidade do objeto, abordando pensamento contextualizado ao racional, sendo assim, o objeto se torna virtualizado em uma tela no mundo digital e não no mundo físico.

Outra limitação abordada por Marçal, é a inclusão e/ou exclusão social, sendo abordada a questão da acessibilidade da Realidade Aumentada, que possa atender a qualquer público, como pessoas PCD (Pessoa com Deficiência). Entre as demais pesquisas realizadas, Lin. et al. (2019) descrevem como a RA em museus possa afetar na experiência dos visitantes, como nas perspectivas da cognição e na aprendizagem. Com o desenvolvimento de um estudo onde foi construído uma exposição de frutas cítricas, realizado na Universidade de Taipei, onde foram selecionados 48 participantes, sendo eles 15 do sexo masculino e 33 do sexo feminino, com idades entre 18 e 48 anos.

Com esta pesquisa pôde-se permitir a interação dos participantes de forma tangível, visual e auditiva dos participantes. E, segundo os autores, percebeu-se um ganho maior com a RA em ajudar os visitantes em clarear a ideia situada no objetivo, no caso as frutas cítricas e, também uma interação mais envolvente e eficaz, pois o ambiente integrado de RA forneceu um *feedback* imediato para eles.

Barbosa et al. (2019), realizaram um estudo com análise de estudo de caso com participantes em um museu, para identificação de aspectos e características de usabilidade e acessibilidades com ênfase na inclusão de pessoas com deficiência auditiva, como o uso da RA para interação do usuário com os objetos do acervo, possuindo a descrição e explicação em Libras. Marçal (2018), destaca ainda que a questão da interação dos usuários com a Realidade Aumentada com a inclusão da linguagem em libras, ainda é uma das limitações encontrada nos museus.

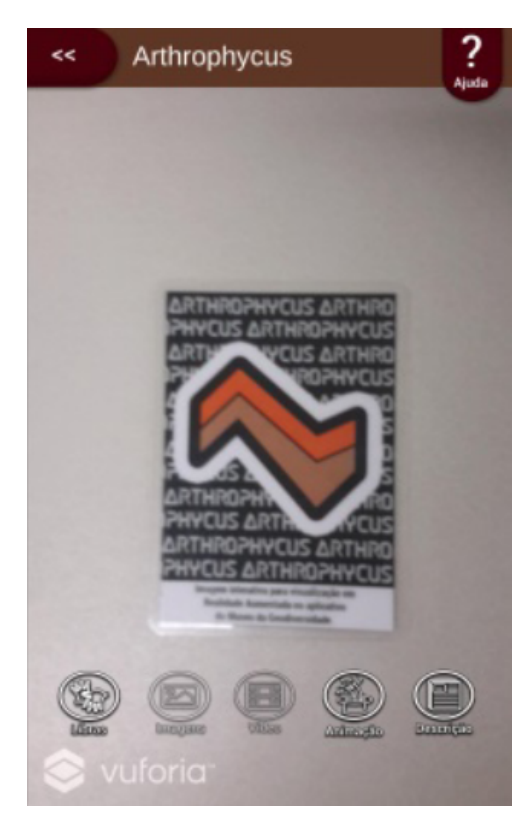

**Figura 3:** "Interface" de usuário com opções e com marcador para RA. Fonte: Barbosa et at. (2019).

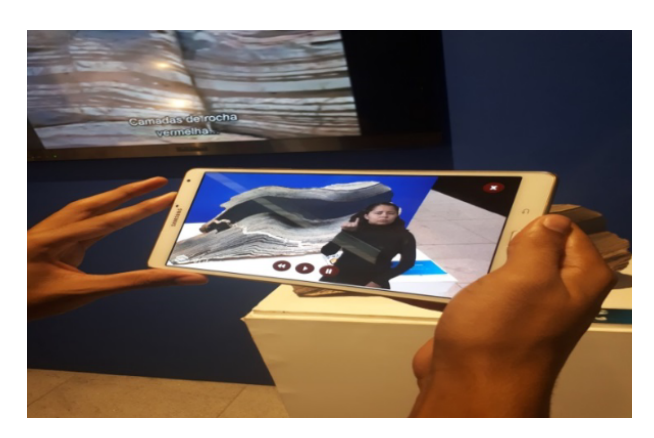

**Figura 4:** Vídeo em Libras sendo visualizado a partir da RA. Fonte: Barbosa et at. (2019).

As Figuras 3 e 4 ilustram um protótipo desenvolvido em outro estudo, utilizando o motor gráfico *Unity 3D* para a prototipação, o framework *Vuforia* para realização da renderização da Realidade Aumentada e também o *Chroma Key Kit* para gravações dos vídeos em libras, para utilização na remoção do fundo com os vídeos gravados e sendo renderizado pela RA, segundo Barbosa et at. (2019).

Conforme os resultados levantados por Barbosa et al. (2019), realizado com cinco participantes adultos, onde apenas um dos participantes não era surdo pré-linguístico, contudo todos haviam conhecimento em Libras, o resultado da pesquisa demonstrou um *feedback* consideravelmente positivo, voltado mais para a experiência do usuário no uso do aplicativo, mas concluiu-se também haver uma enorme contribuição tecnológica para inclusão da PCD com o uso da Realidade Aumentada.

Menezes et al. (2019), citam que à medida que o uso de dispositivos móveis em nosso cotidiano aumenta, a realidade aumentada se torna mais proeminente e vem ganhando maior destaque, o interesse do público por essa tecnologia vem sendo crescente e o público se mostra receptivo à sua utilização.

Os museus podem usar a realidade aumentada para melhorar a experiência do visitante e fornecer informações adicionais que não estão fisicamente disponíveis. Logo,

com o uso da tecnologia de Realidade Aumentada com os museus, pode-se ver um enorme futuro para as demais funcionalidades, desde a gamificação aplicada aos visitantes, como também para um maior aprofundamento em um artefato do acervo e, bem como uma maior inclusão de PCD aos museus, como alternativas do uso da RA para explicações e/ou ajuda, por exemplo, com o acervo ou para perguntas frequentes.

## 3 Trabalhos Correlatos

Este capítulo apresenta três trabalhos correlatos que possuem influência direta no desenvolvimento deste projeto.

#### 3.1 Caça Crânio: protótipo

Com o projeto do Museu de Biologia, foi pensado um jogo digital com uma dinâmica de "caça ao tesouro", com o uso de perguntas de múltiplas escolhas, mas que incorporasse aspectos e características tecnológicas atuais e atraentes ao público. Sendo assim, foi pensado em uma abordagem onde os visitantes podem seguir por um percurso pré-determinado no Museu de Biologia e interagir com o mesmo.

Para tal, surgiu a ideia do projeto *Caça Crânio*, o qual passou inicialmente por uma fase de prototipação. Esta versão protótipo foi aplicada empiricamente no Congresso Brasileiro de Zoologia de 2020, onde obteve-se comentários e sugestões que contribuíram para a idealização do projeto completo que é apresentado aqui.

A versão de protótipo, se tornou um produto mínimo viável, tendo o foco de apenas no necessário para o desenvolvimento, tais como o sistema de pergunta referente ao crânio, acerto ou erro da resposta referente a pergunta, leitura do Código QR e também renderização em Realidade Aumentada do Crânio.

Após a leitura do Código QR com a câmera do celular, é realizada a verificação do código para obtenção da pergunta referente. Logo é proposto a pergunta e as possíveis respostas onde o usuário/jogador deve responder, como pode ser observado na Figura 5, a tela de apresentação.

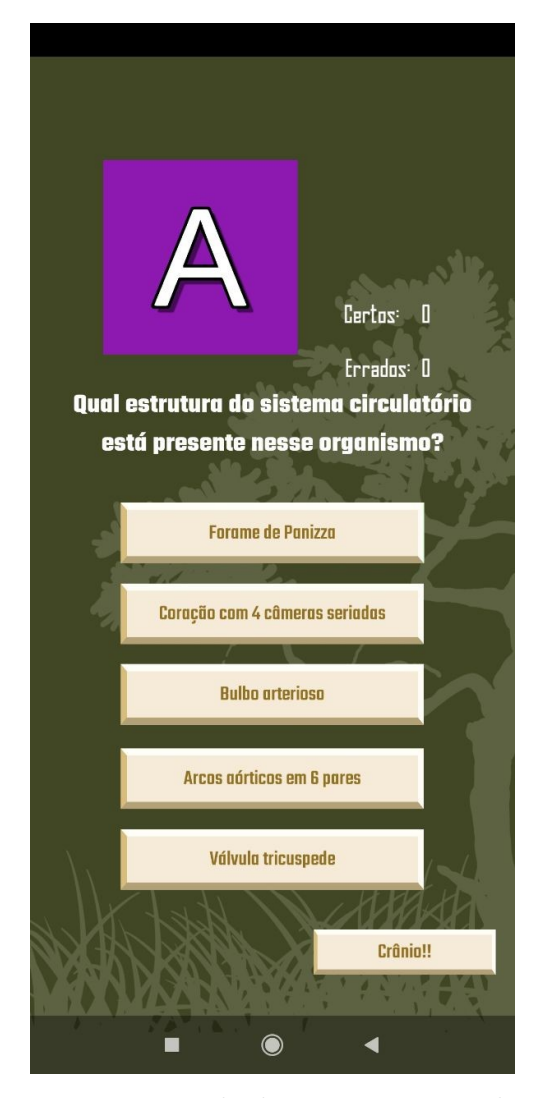

**Figura 5:** Tela de pergunta com alternativas de respostas do protótipo *Caça Crânio*.

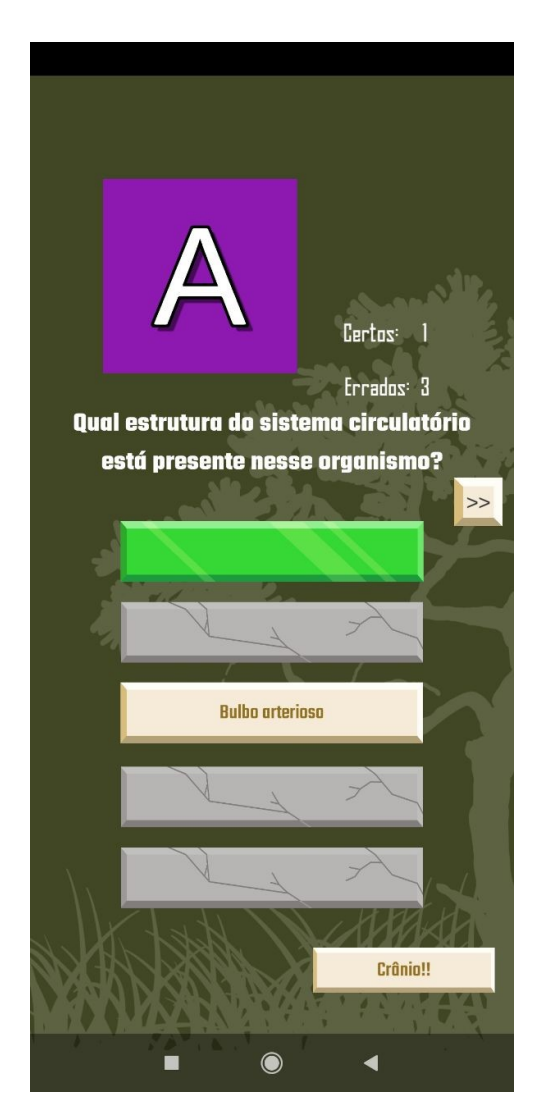

**Figura 6:** Tela quando selecionado alternativa errada do protótipo *Caça Crânio*.

Caso ocorra do jogador selecionar a alternativa incorreta referente a pergunta, é demonstrado qual foi a seleção da resposta que o estudante selecionou e também, qual é a opção correta (Figura 6). Para a obtenção de dados e resultados, pode se observar no canto superior direito, em cima da pergunta, a parte de acertos e erros do jogador, que consiste na atualização a cada pergunta respondida.

Antes de responder à pergunta, e também para maior compreensão do assunto em questão, é esperado que o jogador se submeta à visualização do crânio, por meio da Realidade Aumentada (Figura 7), tecnologia responsável por viabilizar essa visualização e interação com objeto renderizado a partir da tela.

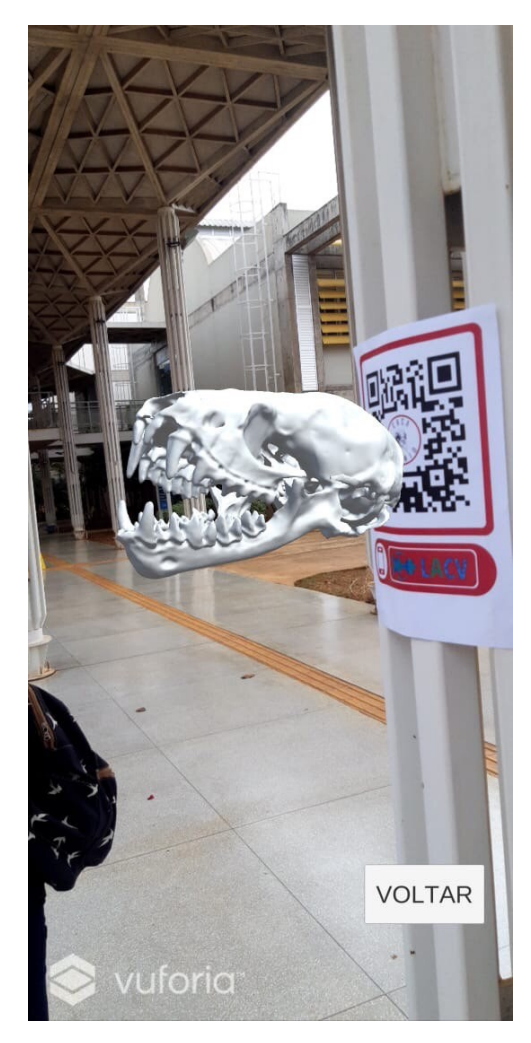

**Figura 7:** Tela quando clica no botão "Crânio" e mostra a renderização em realidade aumentada do crânio vertebrado.

### 3.2 Pokemon Go

O jogo *Pokemon Go*, disponível em (NIANTIC, 2016), é um jogo de realidade aumentada desenvolvido para as plataformas iOS e Android, que utiliza a geolocalização do aparelho com o objetivo de capturar *pokemons*, permitindo ao jogador treinar as criaturas, batalhar com outros jogadores e disputar novos territórios, proporcionando ao jogador uma experiência imersiva durante a busca.

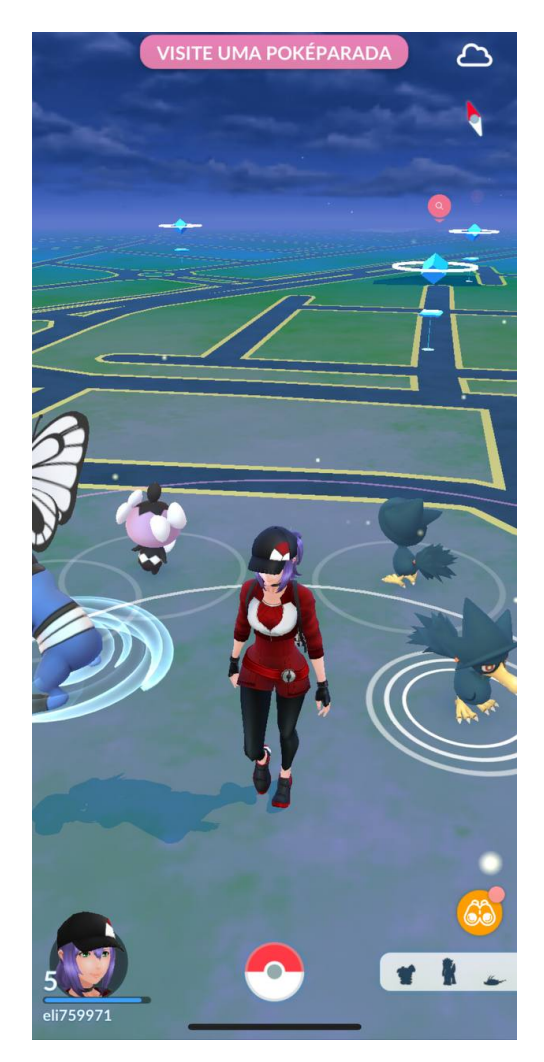

**Figura 8:** Tela inicial do *Pokemon Go*.

Liska (2021), destaca que há diversos pontos em cidades maiores que atraem os jogadores, inclusive, algumas delas se tornaram atrações turísticas, o que permite interações humanas, construindo assim um fator social e uma comunidade cada vez mais envolvida com o jogo.

Conforme citado por Carli et al. (2016, apud Liska 2021), o jogo depende basicamente de duas tecnologias, sendo elas a realidade aumentada e o georreferenciamento. Pereira e Mota (2017), relatam que a realidade aumentada já é utilizada em diversos jogos, contudo, o *Pokemon Go* é o que utiliza a tecnologia de maneira mais intensa e o que ganhou maior notoriedade desde o seu lançamento até os tempos atuais.

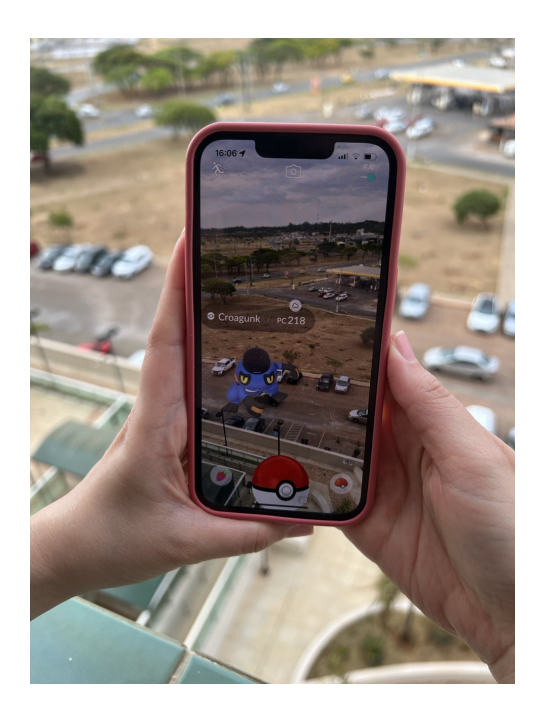

**Figura 9:** Tela de captura do *Pokemon*.

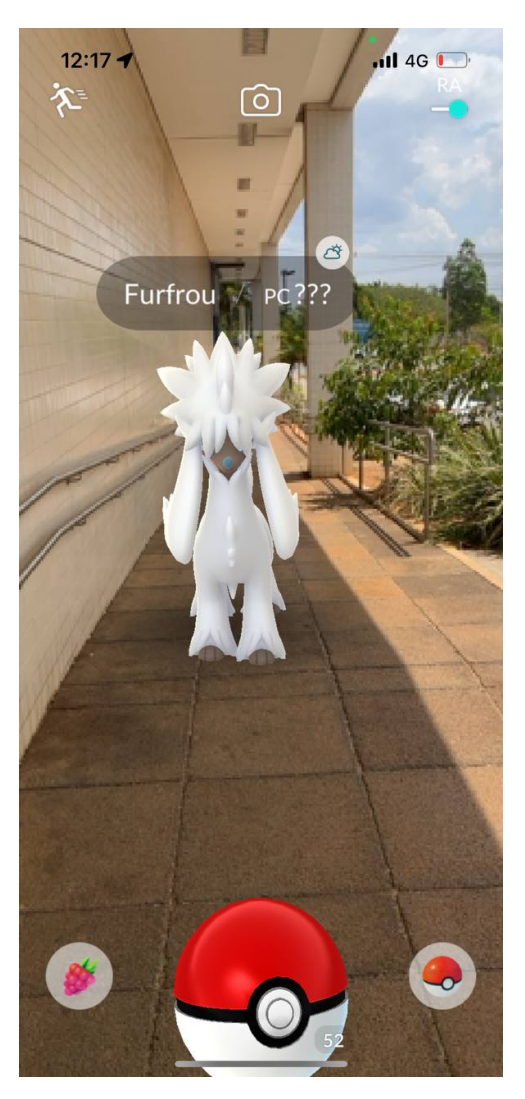

**Figura 10:** Tela de captura do *Pokemon* a partir da tela.

O georreferenciamento utilizado pelo jogo objetiva definir a localização do jogador e, a realidade aumentada é utilizada para simular e projetar as criaturas no mundo real, por meio do uso da câmera do *smartphone* do jogador, para que o mesmo possa capturala. Através da câmera é possível visualizar os *pokemons* que estão nas redondezas, sendo indicada a distância entre a criatura e o jogador pela contagem de passos.

Em *Pokemon Go* há criaturas que são consideradas raras, essas exigem um nível maior de complexidade para sua captura e, consequentemente, o nível de dificuldade do jogo aumenta.

Conforme citado por Pereira e Mota (2017), a jogabilidade de *Pokemon Go* acontece por meio da utilização de um mapa, semelhante ao Google Maps (disponível no Google), baseando-se no mapa físico da cidade em que o jogador reside. Logo, à medida que o jogador se move em seu ambiente físico, o seu avatar no jogo acompanha o seu deslocamento em busca de novos *pokémons*.

#### 3.3 Trivia Crack

O jogo *Trivia Crack*, disponível em (ETERMAX, 2013), é um jogo de perguntas diversificadas com vários temas para todas as categorias de jogadores, incluindo perguntas de temas do tipo: Artes, Ciências, Entretenimento, Esporte, Geografia e História.

No *Trivia Crack* conectam-se vários jogadores simultâneos para diversão "online", onde é possível desafiar amigos ou jogadores aleatoriamente, sem se conhecerem. A mecânica principal do jogo é justamente responder ao máximo de perguntas possíveis para aumentar o nível da conta, obtendo-se moedas para demais funcionalidades, tais como customizações da conta (compras internas) ou de uma partida de pergunta, por exemplo, auxílio em perguntas, facilitando a resposta, como removendo duas opções erradas, pulando a atual pergunta, uma nova tentativa caso erre a resposta e aumento de tempo para responder. Abrangendo as todas as idades possíveis, partindo de crianças, aos adultos e também para os idosos, com a sua extrema facilidade em navegação no jogo.

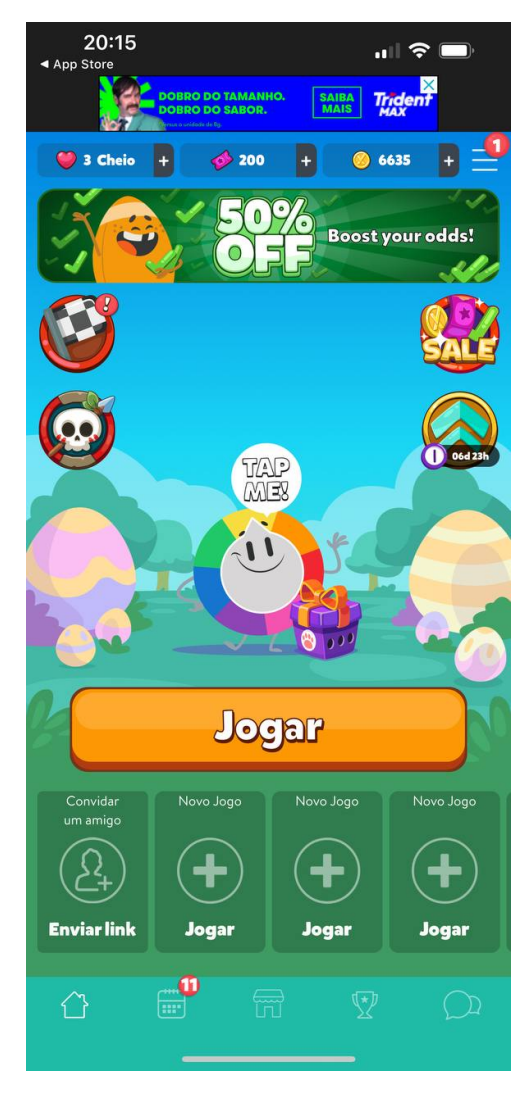

**Figura 11:** Tela inicial no *Trivia Crack*.

No início do jogo, como pode ser observado na Figura 11, na tela inicial, o jogador tem a opção de decidir a sua interação no jogo, tal como partir para uma partida aleatória com algum outro jogador ou mesmo com um amigo. Outras opções, são interações como ver possíveis classificações de jogadores atuais, compras no jogo, disponibilização de um calendário e também poder conversar com um amigo.

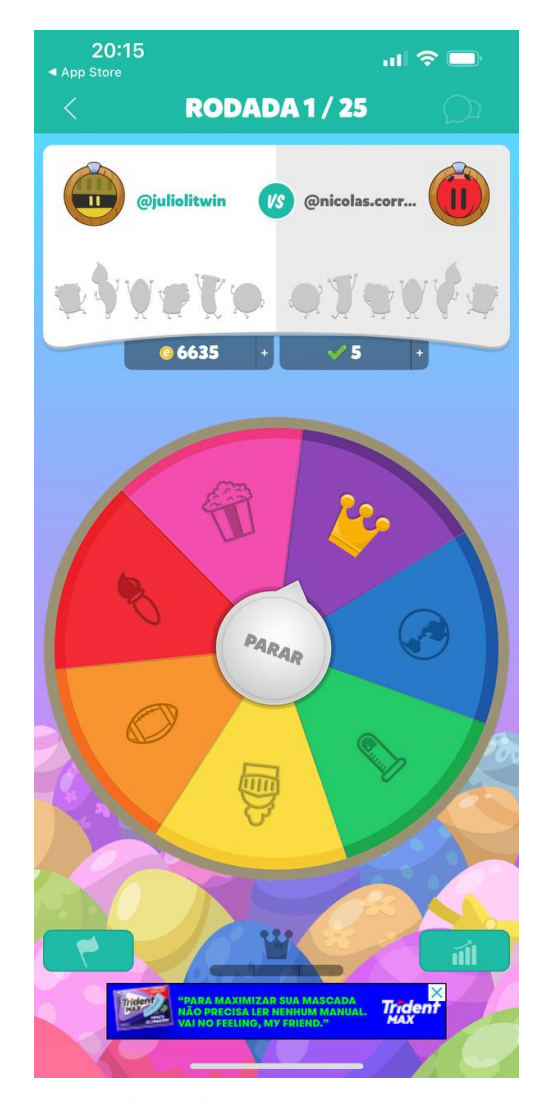

**Figura 12:** Tela para girar a roleta do tipo de pergunta para se responder no *Trivia Crack*.

Em seguida, com a escolha na seleção de jogar, sendo com jogador aleatório ou amigo, é iniciado a partida para realização de girar a roleta (Figura 12), em que, com o resultado será decidido a categoria da pergunta, e o sendo o objetivo para finalização da partida, é realizada a partir do primeiro jogador completar a coleção de troféus de todas as categorias temas.

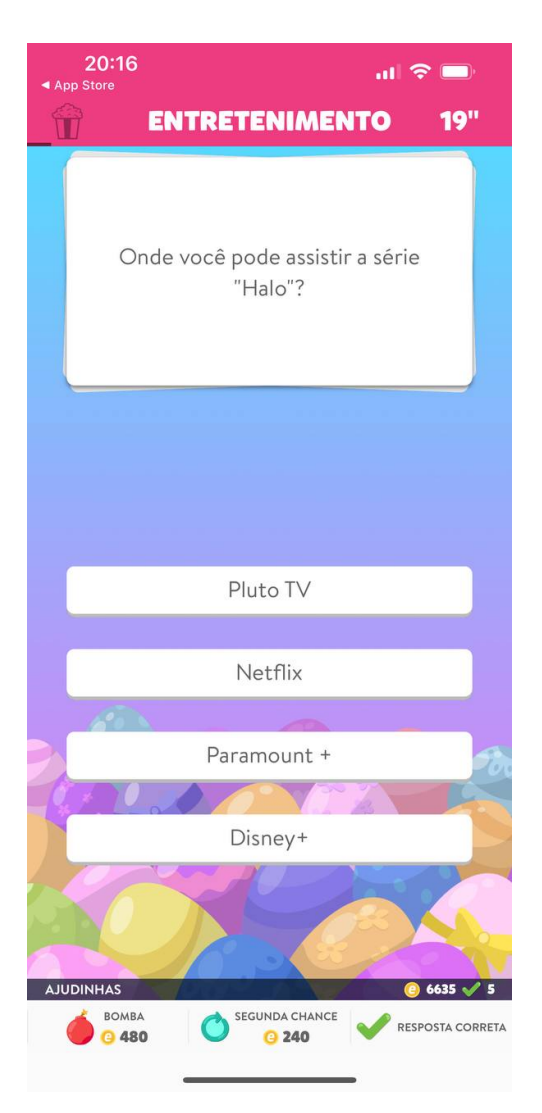

**Figura 13:** Tela de pergunta no *Trivia Crack*.

Na Figura 13 pode ser observado que após a seleção do tema, o jogador é submetido a uma pergunta aleatória do tema. Neste ponto do jogo, dependendo da sua possível situação referente ao conhecimento da pergunta, o jogador poderá decidir em responder diretamente à pergunta ou caso contenha as moedas fornecidas, poderá realizar compras para facilitar na resposta. Caso o jogador acerte a pergunta, poderá continuar na partida até errar. A cada pergunta o jogador é submetido a girar novamente a roleta para obter novamente o tema necessário a responder.

Sendo assim, a versão protótipo do jogo *Caça Crânio*, a qual é uma versão preliminar e serviu de inspiração para a versão completa aqui proposta e que será inteiramente desenvolvida.

Em seguida, o jogo *Pokemon Go*, que utiliza a tecnologia de realidade aumentada, que será utilizada no jogo Caça Crânio, para oferecer uma experiência completa ao jogador, de maneira mais interativa e imersiva.

E por fim, é apresentado o jogo *Trivia Crack*, que também foi fonte de inspiração

no que diz respeito a alguns aspectos do *gameplay* do Caça Crânio, tais como *features* que possibilitam uma maior interação, como, por exemplo, o uso de ferramentas de auxílio ao responder uma pergunta, além características relacionadas à *User Experience (UX)*.

## 4 Jogo Caça-Crânio

Neste capítulo, será apresentado detalhadamente o jogo *Caça Crânio*, iniciando-se a visão geral com a finalidade do jogo e como iniciou-se o protótipo, dinâmica do jogo, e por último, o Game Document Design (GDD).

### 4.1 Visão Geral

O jogo *Caça Crânio* proposto neste trabalho apresenta três possibilidades de uso: (i) uma ferramenta de ensino passível, em que possa ser utilizada em espaços formais e não formais, a "priori" na primeira versão do *Caça Crânio* terá o seu espaço sendo utilizado em um Museu de Biologia; (ii) uma ferramenta de sala de aula, onde possa ser dimensionada para ensino, avaliação e identificação de dificuldades e, por último, (iii) um espaço para divulgação das pesquisas realizadas com Anatomia, Biologia, Fisiologia e Evolução dos Vertebrados na Universidade de Brasília (UnB).

Uma versão preliminar, ao nível de protótipo, como citado anteriormente, já foi realizada por duas docentes da UnB. A versão foi aplicada no *Congresso Brasileiro de Zoologia de 2020*, onde foram coletados *feedbacks* e sugestões ao trabalho. O trabalho atual parte do conceito inicial e o engrandece com uma proposta de jogo completa a ser desenvolvida ao *Caça Crânio*.

#### 4.1.1 Dinâmica do jogo

O *Caça Crânio* e um jogo desenvolvido com o escopo para apresentar uma dinâmica de "caça ao tesouro", com adicional de perguntas de múltiplas escolhas. Portanto, a ideia é que o jogador, percorra o percurso pré-determinado no mapa, onde haverão pontos indicando cartazes com Códigos QR.

Com isso, será necessário o uso da câmera do celular para o jogo, para apontar aos Códigos QR e permitir a visualização dos crânios dos vertebrados, apresentado em três dimensões. Com a leitura realizada no jogo, será feita a identificação exibindo em qual ponto o estudante se encontra e, logo após, será apresentada a opção de visualização do modelo realizando o reconhecimento do crânio, os estudantes poderão explorá-lo em terceira dimensão usando a tecnologia de Realidade Aumentada, depois com visualização e exploração, eles terão que responder a perguntas relacionadas ao crânio representado.

Após o estudante ter realizado o reconhecimento do crânio e respondido às perguntas, a resposta será contabilizada como certa ou errada, permitindo que o estudante tenha também a disponibilidade para novas tentativas, caso ocorra de errar a resposta. Logo depois, o estudante prosseguirá, dando a continuação necessária no percurso para concluir a trajetória no mapa e assim, finalizar o jogo.

Após finalizar toda a trajetoria e responder às perguntas adiante, serao contabilizados os erros e acertos para fornecimento de dados aos docentes dos jogadores. Sendo assim, o jogo se propõe como uma atividade de fixação do conhecimento de maneira lúdica e também, podendo ser utilizada como atividade avaliativa, fornecendo aos docentes um parâmetro acerca das dificuldades dos estudantes referente aos tópicos abordados nas perguntas e possibilitando ser utilizado em situações nao-formais de ensino, proporcionando uma junção de ludificação e diversão ao estudante.

#### 4.2 Game Design Document

Para a documentação do jogo *Caça Crânio*, com todos os tópicos relevantes e descritivo, o capítulo abordará a proposta de Rabin (2005) adaptada. Para a realização do GDD, foram realizados demais reuniões ao decorrer deste trabalho, em forma de *brainstorming*, com participações das docentes, sendo para sugestões e melhorias, obtidas a partir da versão anterior do *Caça Crânio*, Portanto, foi realizado o escopo do jogo, desde do início, meio e fim, a partir da primeira versão do *Caça Crânio* em que foi obtida as sugestões e podendo concluir o GDD.

#### 4.2.1 Conceito

*Caça Crânio* é um jogo educativo baseado em perguntas, com aspecto de "caça ao tesouro". O escopo é o jogador ser tornar um naturalista, testando o seu conhecimento ao assunto específico relacionado a Biologia e em busca dos crânios perdidos.

Os jogadores alternam entre dois mundos em simultâneo, o mundo real e o mundo virtual. No mundo real, os jogadores precisam procurar por Códigos QR para desbloquear perguntas no jogo. Diante no jogo, o jogador assume o papel de um naturalista amador e seu objetivo é responder a todas as perguntas espalhadas pelo espaço proposto, como, por exemplo, no Museu de Biologia, coletando crânios, anotações de animais em cadernos de campo e pegadas de conservação (experiência).

Os jogadores também podem usar ferramentas para facilitar sua jornada e usar suas pegadas para trocar itens de seu avatar. Conforme o jogador progride, ganhará insígnias e títulos, podendo se tornar um grande aventureiro.
### 4.2.2 Escopo

### 4.2.2.1 Plataformas

Para o uso do *Caça Crânio* em uma visita ao museu, se faz necessário o uso de um *smartphone* para a interação do jogador com o jogo e consequente locomoção pelo Museu. Assim, o jogo projetado para dispositivos móveis. Com o uso da Unity 3D, possibilitando o uso em sistemas operacionais de multiplataformas, como, Android e iOS.

### 4.2.2.2 Público Alvo

Público para estudantes de ensino básico, com conhecimento prévios relacionado à biologia, visto que as questões desenvolvidas e futuras, são realizadas a partir do Currículo Básico em Biologia.

### 4.2.2.3 Jogadores

Este jogo é projetado para ser jogado por uma pessoa. Com o uso de uma única conta pessoal, onde será utilizada para obtenção de análises de dados do jogador. Vários jogadores podem estar no Museu jogando o *Caça Crânio* ao mesmo tempo, compartilhando a progressão e conquistas com os demais. Logo, mesmo a *interface* de interação do jogo não seja direta, por tanto, o jogo se torne *multiplayer*, pois há interações com os demais jogadores.

### 4.2.2.4 Gênero

O gênero do jogo pode ser classificado do tipo aventura, casual e também educacional.

### 4.2.2.5 Objetivo

O objetivo do jogo é poder aplicar uma abordagem diferente aos jogadores referente ao museu, incentivando a busca pelo colecionamento de troféus, o interesse em conhecer o local, além da introdução do conhecimento por perguntas e curiosidades.

### 4.2.3 Mecânica de Jogo

O jogo consiste em responder às perguntas e também na exploração de crânios no cenário real. Sendo assim, o jogador é proposto a explorar o museu em busca dos cartazes, realizando uma dinâmica de percursos, podendo estes ser dinâmicos ou estáticos.

Em cada pergunta, será necessário a visualização em Realidade Aumentada com o crânio, desta maneira, persuadindo o jogador a uma maior interação. Cada pergunta, possibilitará o uso de obter dicas e pistas para responder às perguntas a respeito do crânio ou mesmo do animal. O ideal é que sejam perguntas abordando o mesmo assunto, contudo divergindo-se, para minimizar possíveis plágios e poder despertar um maior interesse na busca do conhecimento.

O jogo irá possuir *contador de pegadas*, onde será incrementado a partir de perguntas a serem respondidas, dependendo da dificuldade das perguntas e também de acerto ou erro, para recompensa. Este contador, poderá ser utilizado para relatórios do jogador e também para o uso das demais ferramentas que serão disponibilizadas.

Outra mecânica, é a coleção de pedaços de crânios, onde o jogador poderá obter a partir das perguntas, podendo juntar todos os possíveis pedaços até a completar o pedaço por inteiro, possibilitando a sua visualização a partir de um inventário.

# 4.2.4 Conflitos e Soluções

O jogador terá desafios a partir das perguntas relacionadas ao crânio que esteja interagindo, sendo necessário um pré-conhecimento para visualização e compreensão da atual pergunta. Contudo, o jogo fornecerá dicas e ferramentas de ajudas, permitindo o jogador não ficar na estaca zero, deste modo, incentivando a não desistência da participação.

### 4.2.5 Fluxo

O jogo não possui um fluxo pré-definido, como onde deva se começar, visto que o jogador possa interagir de qualquer forma com as perguntas, o seu fluxo é desde que se encontra os Códigos QR para interação. Mas há o ponto de término, quando o jogador encontra todos os Códigos QR disponíveis do local.

### 4.2.6 Controles

Sendo o uso de *smartphones* obrigatório, a interação do jogador com o jogo é totalmente por meio *touch screen*, sendo para navegação do jogo entre as telas, como também em menus ou partindo para movimentação pelo objeto em 3D. Consequentemente com o uso da Realidade Aumentada, é necessário o uso também da câmera.

### 4.2.6.1 Recompensas

A partir das pegadas ecológicas, sendo um jogo temático para Biologia, foi pensado em pegadas ecológicas como o sistema de recompensas ao jogador, que serão somadas ao decorrer da caça, além de serem utilizadas para se obterem dicas auxiliares. E por fim, a recompensa sendo uma coleção de pedaços de crânios, com o progresso do jogador, será obtido pedaços de crânios e sendo armazenados ao seu caderno de campo, com os progressos a cada tipo de perguntas, será concluído completamente os crânios, contudo, esta recompensa não será desenvolvida na versão atual deste trabalho.

# 4.3 Metodologia

Foram utilizados três metodologias diferentes para o desenvolvimento do projeto, sendo primeiro o Brainstorming para definição do novo escopo do *Caça Crânio* com ênfase nos *feedbacks* anteriores, logo em seguinte, a metodologia SCRUM para planejamento das atividades, sendo divididas em *sprints* e por último o Kanban para acompanhamento do projeto e também da situação, sendo assim, requisitos levantados em que foram planejados e priorizados.

### 4.3.1 Brainstorming

Brainstorming, ou tempestade de ideias, como também é comumente chamado, é descrito por Alves et al. (2007), como uma técnica desenvolvida para explorar a potencialidade criativa de um indivíduo ou de um grupo, sendo utilizada nas mais diversas áreas do conhecimento.

Alves et al. (2007), citam que para a correta implementação do brainstorming, é necessário se atentar a alguns cuidados importantes:

- 1. Na fase inicial do brainstorming, é importante que o foco seja na geração da maior quantidade possível de ideias, sem se prender às qualidades delas. Nesse primeiro momento, o mais importante é conseguir o máximo de ideias possíveis, sem necessariamente pensar nos meios para desenvolvê-las.
- 2. É importante que não haja censura de ideias, para que não haja bloqueios na diversidade de ideias geradas.
- 3. As ideias devem ser do grupo, e não individuais, de modo que qualquer um do grupo possa aperfeiçoar a ideia ou uni-la com outra.

Alves et al. (2007), destacam ainda que é importante que haja dois membros da equipe destinados à função de coordenador, para organização e condução do processo de maneira organizada, dentro do tempo adequado e podendo dinamizar o processo e, para a função de relator, sendo o responsável pela compilação e registro das ideias, alternativas e resultados.

Com o *brainstorming* sendo realizado, por sua vez, sempre foi utilizado nas reuniões mensais com a equipe, onde apresentava-se os requisitos implementados e onde cada integrante poderia contribuir com ideias no atual contexto, sendo filtrado por todas ideias obtidas e optando-se na ingressão ou não da ideia ao *backlog*.

### 4.3.2 Scrum

Jeff Sutherland (2017), cocriador do Scrum, relata que a criação do sistema Scrum aconteceu há 20 anos, tendo como objetivo ser uma ferramenta que pudesse atuar de forma mais rápida, eficaz e confiável na criação de softwares para o setor da tecnologia.

Nesse mesmo sentido, Jeff Sutherland (2017), cita que o antigo método utilizado para desenvolvimento de software, o modelo Cascata, se dava em um processo lento, imprevisível, apresentando atrasos de meses ou anos e que por consequência, não conseguia alcançar um resultado em que as pessoas ficassem satisfeitas ou que estivessem disponíveis a pagar para obter. E, diante dessas dificuldades observadas, em 1993 foi criado o Scrum.

Ainda de acordo com Jeff Sutherland (2017), o Scrum é um framework estrutural que vem sendo utilizado desde o início de 1990, o qual possibilita a resolução de problemas complexos e adaptativos e, emprega uma abordagem interativa e incremental, permitindo o aperfeiçoamento da previsibilidade e do controle de riscos.

Scrum é fundamental nas teorias empíricas de controle de processo, que afirma que o conhecimento vem da experiência e da tomada de decisões baseadas no que é conhecido.

Diante ao projeto, o Scrum será utilizado com a concepção aos requisitos levantados ao projeto, sendo elaborado o *backlog* para todas as atividades que estarão sendo realizadas. Contudo, há pontos que o Scrum será adaptado ao projeto, tendo em vista que o projeto há apenas uma pessoa para o desenvolvimento. O Scrum estará sendo utilizando os seguintes recursos:

- **Backlog do Produto**: Sendo uma lista com todos os requisitos levantados como atividades a serem realizadas, e com a origem obtida a partir de requisitos e priorização, disponível na Seção 4.3.4.
- **Sprint**: São atividades que são definidas a serem realizadas a partir do prazo estipulado, no atual projeto, cada *sprint* teve o seu prazo em torno de um mês e selecionado as atividades a serem realizadas a partir da sua priorização.
- **Backlog da Sprint**: Atividades escolhidas com o compromisso de serem realizadas na *sprint* atual.
- **Retrospectiva da Sprint**: Por último, onde é feito nas reuniões com a equipe, mostrando o que foi realizado a *sprint*, problemas que ocorreram e ocasionaram problemas para finalização da atividade e aberto para sugestões e melhorias.

### 4.3.3 Kanban

De acordo com Ohno (1997), o conceito Kanban teve origem no Japão, em 1953, o criador deste sistema foi o engenheiro Taiichi Ohno, quando era diretor da Toyota. O sistema Kanban foi desenvolvido a partir da necessidade de criar estratégias para redução de custos e simplificação das atividades de programação, controle e acompanhamento de sistemas de produção em lotes. Assim, seria possível obter o controle do tempo e a gestão do fluxo e progresso de atividades nas empresas, de maneira mais efetiva.

Ohno (1997), cita que a ideia para o desenvolvimento do sistema Kanban, surgiu após uma visita aos supermercados americanos, em 1956, onde notou que os supermercados conseguiam manter os estoques abastecidos apenas com as quantidades adequadas de cada produto, evitando assim desperdícios e tendo um controle exato da quantidade de entrada e saída de cada mercadoria.

A ideia de produzir apenas o necessário e, somente quando necessário, impressionou Ohno e, ao retornar ao Japão, o engenheiro implantou em sua fábrica a ideia obtida, para sinalizar e rastrear a demanda, ganhando eficiência significativa na gestão de estoques e, consequentemente, na produtividade. A partir disso, foi implementado então o sistema Kanban.

Ohno (1997), ainda destaca que se não seguido corretamente, conforme as regras implementadas, o sistema Kanban não funcionará. Silva e Anastácio (2018), citam que a organização, assim como o controle adequado, facilitarão a implementação do sistema a partir de controles visuais, sendo possível ser visualizado por toda a equipe se está ocorrendo alguma falha ou problema no sistema.

Logo, para o presente trabalho foram utilizadas quatro colunas de divisão, sendo:

- **To Do/Fazer**: nesta coluna se encontra sugestões, *features*, correções e alimentação de banco de dados que foram pontos levantados a partir do *brainstorming* em reuniões, onde foram avaliados pela a equipe e aceitos, logo ficam em uma suposta fila de espera para sua realização;
- **Doing/Fazendo**: com a priorização dos itens que se encontram na primeira coluna, é selecionado e alterado a sua situação para atual coluna até a conclusão;
- **Review/Revisão**: após a conclusão da coluna anterior, é posto em revisão para realização de demais testes, sendo assim, verificação se há algum problema encontrado em teste;
- **Done/Finalizado**: por último, a coluna que é posta somente os itens revisados, sendo assim, itens que teve a sua implementação finalizada e pronta para a sua utilização.

Para a realização dessa metodologia, foi utilizada a ferramentada fornecida pelo *GitHub*, onde se mantém o repositório do projeto.

### 4.3.4 Requisitos e priorização

Com a metodologia MoSCoW, foram levantados os requisitos com o grau de priorização na tabela 1. São requisitos levantados a partir de reuniões realizadas e *brainstormings*.

MoSCoW, utilizado em *Planejamento Ágil*, é um método que classifica as tarefas em grau de prioridades, utilizado para a visualização do que é essencial ou não para a conclusão. A metodologia é classificada da seguinte forma: (WATERS, 2009)

- **Must**: Requisitos com o nível mais alto, se tornando essencial em sua implementação;
- **Should**: Itens importantes, contudo não críticos para a implementação para a conclusão, podendo ser implementadas futuramente;
- **Could**: Desejáveis e interessantes para implementação, contudo como um complementar e sem total prioridade;
- **Would/Wouldn't**: São implementações que possam ser requisitadas, mas não implementas no atual contexto, ficando a critério para futuras decisões.

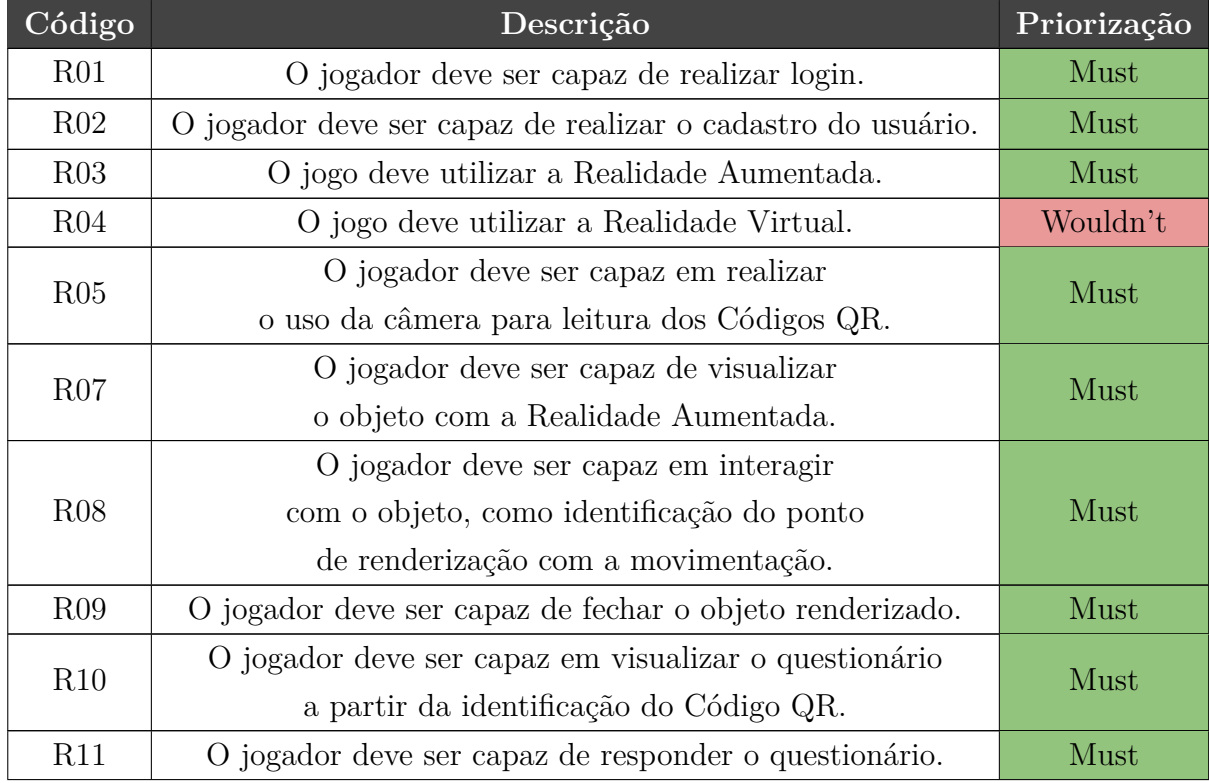

| R12 | O jogador deve ser capaz de caso errar a resposta,          | Must     |  |  |
|-----|-------------------------------------------------------------|----------|--|--|
|     | poder visualizar a resposta correta.                        |          |  |  |
| R13 | O jogo deve ser capaz em mostrar os acertos e               | Must     |  |  |
|     | erros de questionários já respondidos.                      |          |  |  |
|     | O jogo deve ser capaz em fornecer ferramentas               | Should   |  |  |
| R14 | que auxiliam para responder os questionários.               |          |  |  |
| R15 | O jogo deve ser capaz em aplicar a gamificação.             | Must     |  |  |
| R16 | O jogo deve ser capaz de controlar a progressão do jogador. |          |  |  |
| R17 | O jogo deve ser capaz em armazenar os dados do jogador.     | Should   |  |  |
| R18 | O jogador deve ser capaz em ser recompensado.               | Could    |  |  |
| R19 | O jogo deve ser capaz em ter sistema de loja.               | Could    |  |  |
| R20 | O jogo deve ser capaz em ter inventário                     | Could    |  |  |
|     | com os objetos identificados.                               |          |  |  |
| R21 | O jogo deve fornecer um sistema de ajuda ao jogador.        | Must     |  |  |
| R22 | O sistema deve fornecer um gerenciamento para               |          |  |  |
|     | perguntas, como adição, atualização e remoção.              | Must     |  |  |
| R23 | O sistema deve ser capaz em fornecer os Códigos QR.         |          |  |  |
| R24 | O sistema deve ser capaz em realizar                        | Must     |  |  |
|     | relatórios de desempenho.                                   |          |  |  |
|     | O jogo deve ser capaz em recorrer a anúncios                |          |  |  |
| R25 | publicitários.                                              | Wouldn't |  |  |

**Tabela 1 –** Tabela MoSCoW.

# 4.3.5 Requisitos não funcionais

São requisitos não interligados ao conceito dos serviços, contudo, podem afetar o funcionando e a arquitetura do projeto, logo são requisitos ligados ao escopo em geral do sistema, portanto, abordando sobre desempenho, segurança, usabilidade, disponibilidade, portabilidade, confiabilidade e outros. (SOMMERVILLE, 2019)

### 4.3.5.1 Confiabilidade

As análises obtidas dos jogadores devem manter dados conciso, sendo utilizada apurações necessárias à terceiros, sendo assim, usado para apresentar métricas a partir dos estudantes e jogadores.

### 4.3.5.2 Disponibilidade

O projeto precisa ter a sua disponibilidade à partir do momento que haverá a interação com a dinâmica do jogo, sendo no Museu de Biologia ou mesmo em outros lugares, contudo, não é obrigatório, mas indicado a disponibilidade do serviços e também do *Dashboard* funcionar vinte e quatro horas por dia, sete dias por semana.

### 4.3.5.3 Desempenho

Atualmente o escopo do projeto não necessita de extremas execuções, portanto, o sistema se encontra em otimização e performático para o seu propósito, obtendo seus dados e resultados em menos de um segundo. Contudo, o seu uso de armazenamento é necessário devida atenção, para se manter o máximo de dados possíveis para maior alimentação e análises.

#### 4.3.5.4 Portabilidade

Dividido em duas partes, sendo o *Dashboard*, deverá rodar nos navegadores mais populares, tais como: Edge, Google Chrome e Mozilla Firefox. No jogo do *Caça Crânio*, deverá rodar nos *smartphones* com suporte à câmera e também a Realidade Aumentada nativa, e seus sistemas operacionais sendo Android e iOS.

### 4.3.5.5 Segurança

Os demais serviços, como API e também banco de dados, deve ser um sistema eficiente e confiável, mantendo-se os dados protegidos. Sendo assim, para meios internos é necessário sempre a autenticação para o acesso, sendo banco de dados ou *Dashboard*.

### 4.3.5.6 Usabilidade

O jogo se tornou intuitivo e com interações de formas didáticas, também teve cuidado com paletas de cores, abrangendo o máximo possível de públicos que possam se sentir confortáveis ao interagirem.

# 4.4 O Jogo

Para os primeiros passos de desenvolvimento, iniciou-se a partir do jogo, dando ênfase nas partes principais do jogo, realizando a implementação com realidade aumentada. Foram testadas algumas bibliotecas para estar realizando a renderização com a *Unity 3D*. Nesta primeira etapa, foi possível encontrar as primeiras dificuldades, na qual se encontra na Seção 5.5.

Com as opções encontradas, foi realizado a implementação com o uso do *AR Foundation*, que possibilitou o uso de forma grátis e também com o ambiente da *Unity 3D*. Diante a implementação houveram problemas e dificuldades encontradas, como uma enorme falta de documentação, contudo, foi possível ainda realizar a implementação e conjunto a leitura do Código QR. Pode ser visto na Figura 14.

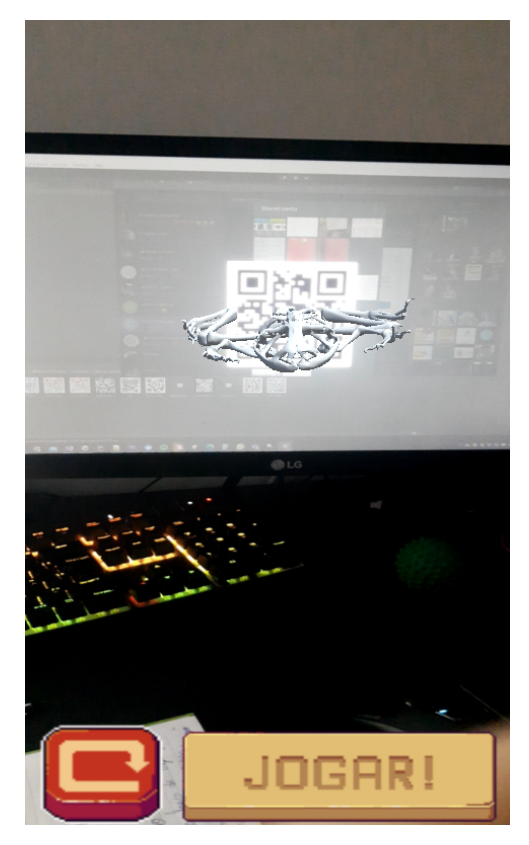

**Figura 14:** Realidade Aumentada com uso do *AR Foundation*.

Com o progresso da realidade aumentada, outras atividades foram iniciadas, como a tela de autenticação, onde o jogador efetuará a autenticação no serviço do *Caça Crânio*, com os dados da conta, progressos e dentre outros fatores. Contudo, com a *sprint* da tela de autenticação, foi realizada paralelamente a implementação do serviço e também com o *Dashboard*. Pode ser observada na Figura 15.

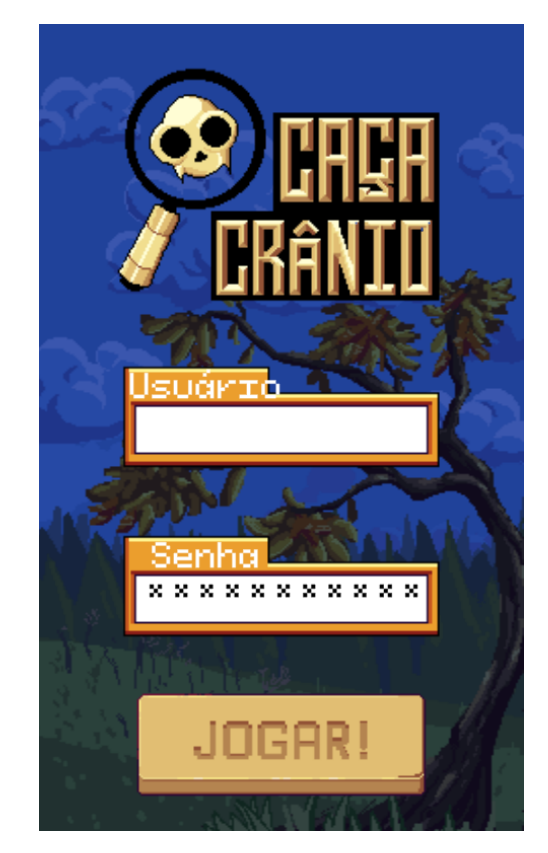

**Figura 15:** Tela de autenticação do jogo.

Com autenticação do jogador, sendo possível fazer a distinção dos demais jogadores e partindo-se para próxima *sprint*, foi desenvolvido a tela principal dos jogadores, sendo para uso de visualização de estáticas ou mesmo interação do jogo. A tela contém informações cruciais ao jogador, sendo o atual ponto que já conquistou (sendo também subtraído quando gasto com dicas), interação com os dados de quantas questões acertou e errou, por último, a opção de acesso à câmera, para o uso de leitura do Código QR. Disponível na Figura 16.

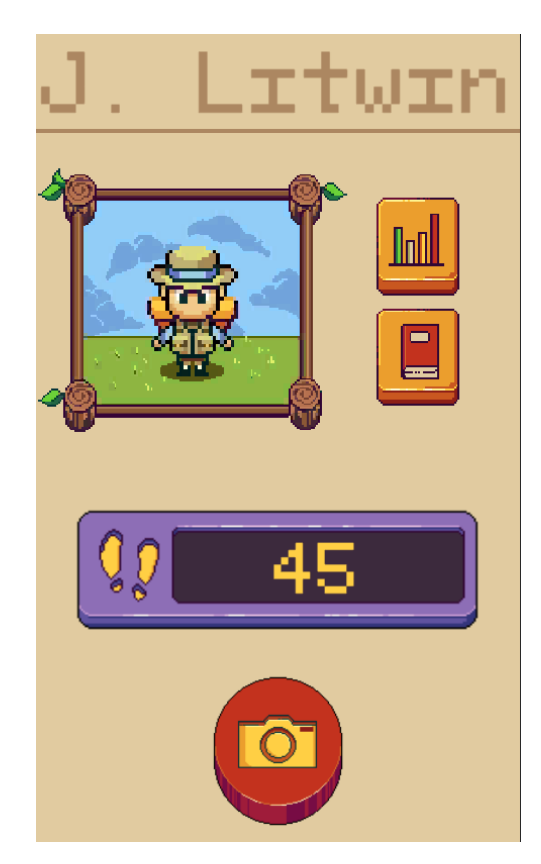

**Figura 16:** Tela de principal.

Logo em seguida, há a implementação da tela de estática do usuário, que correspondem as todas perguntas já respondidas, obtendo-se os dados a partir do serviço do *Caça Crânio*. O jogador pode acompanhar o seu progresso no jogo. Disponível na Figura 17.

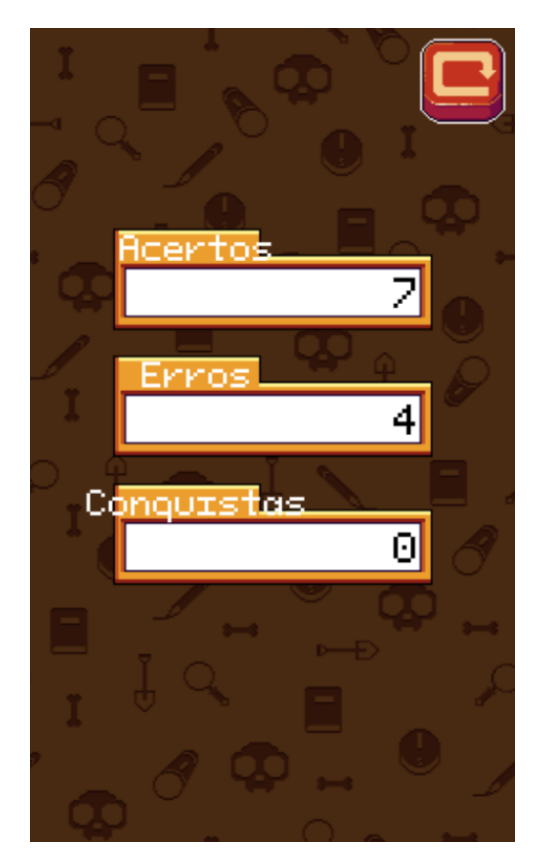

**Figura 17:** Tela de estática do usuário.

Com o término da *Sprint* com priorização de banco de dados que envolvessem o armazenamento de tipo de questões e questões, foi prosseguido o desenvolvimento da tela de questão ao jogador, sendo de extrema importância, onde o ponto de maior jogatina do jogador se encontra.

Também implementado a interação em responder a questão selecionada a partir do tipo processada pelo o Código QR. É feito processamento da base do jogador com questões já respondidas ao atual tipo e fornecido a pergunta do nível em que se encontra o jogador, sendo de fácil, intermediário e difícil. A tela referente, pode ser observada na Figura 18.

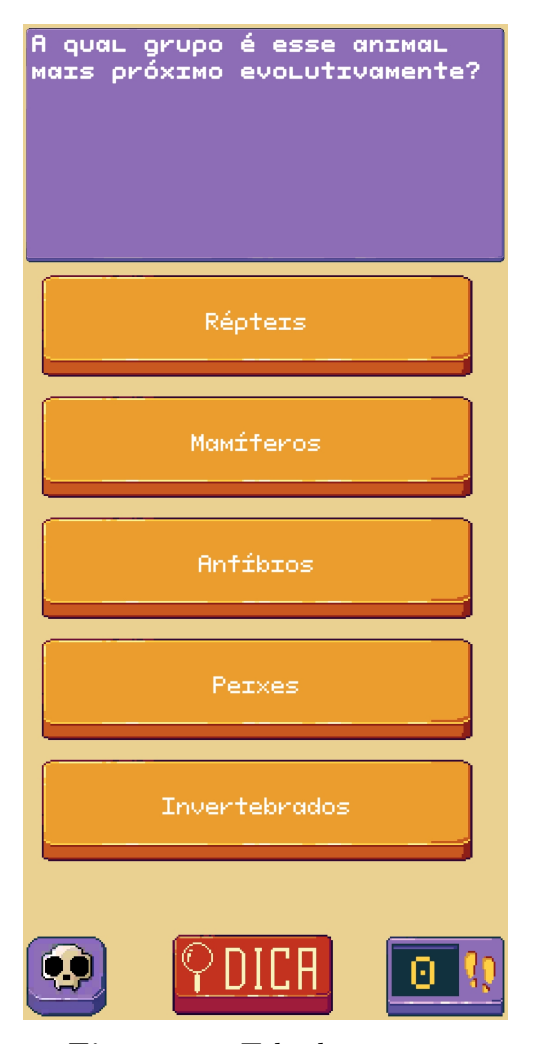

**Figura 18:** Tela de questão.

Ainda na tela de questões, após a interação do jogador, sendo errando ou acertando a resposta da questão. Pode ser observado tentativa de resposta e em seguida um acerto demonstrada na Figura 19.

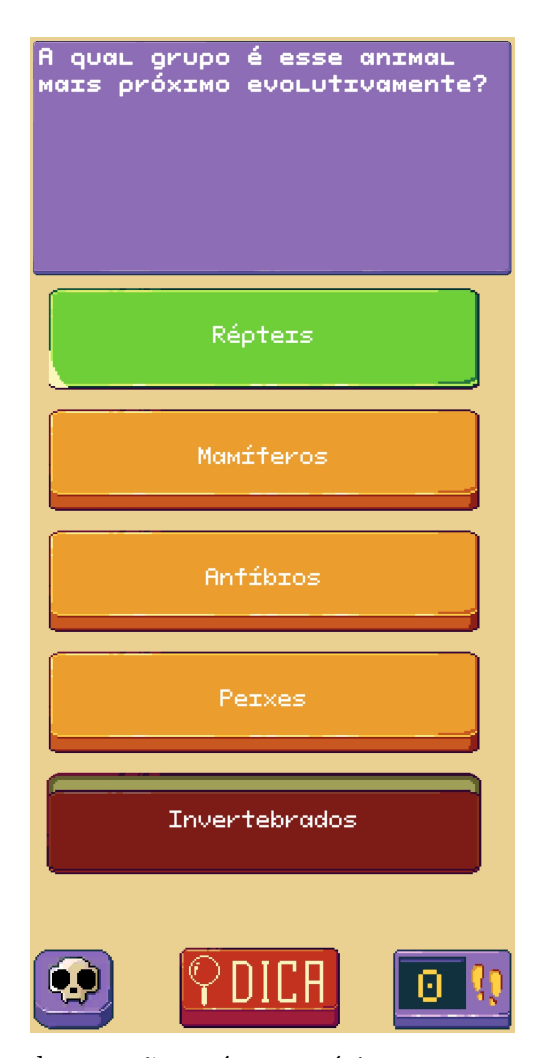

**Figura 19:** Tela de questão após o usuário errar e em seguida acertar.

Por último, implementado a tela relacionada a dicas por questões, onde o jogador possa optar em pedir uma ajuda ao responder, contudo, será descontado nos pontos totais da questão caso o jogador ainda não tenha optado anteriormente, caso seja a segunda vez, apenas abrirá a tela sem descontar. As dicas também são configuráveis a partir do *Dashboard*, tornando-o dinâmico, logo podendo ser editável em tempo de execução.

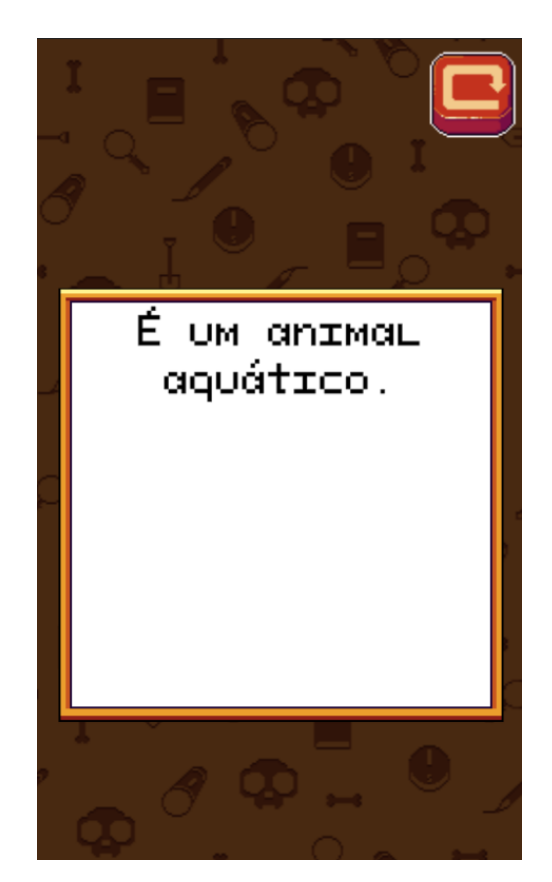

**Figura 20:** Tela de dica correspondente atual questão.

# 4.5 Dashboard

Com o intuito de não tornar o *Caça Crânio* algo estático, principalmente no que diz respeito à base de dados do jogo, podendo então realizar a adição, edição e remoção de perguntas, viu-se a necessidade da implementação do *Dashboard* ao projeto, sendo assim, contendo configurações do jogo como também futuramente haverá a possibilidade para acompanhamento de análises.

### 4.5.1 Autenticação

O primeiro contato com a página do *Dashboard* é a autenticação, na Figura 21, onde o usuário que contém o seu usuário, poderá acessar ao sistema, vale ressaltar, que há gerenciamento do tipos de usuários, com permissões e dentre outros fatores, este ponto foi pensado e levantado para próximos requisitos levantados que serão abordados após a conclusão desta monografia.

Sendo assim, o *Dashboard* tem o intuito de ser utilizado por docentes de escolas, onde poderão efetuar cadastro de turmas e alunos, e logo após a finalização da dinâmica com o jogo, poderão obter os dados de análises, portanto, o intuito é de poder economizar o tempo da equipe referente ao Museu de Biologia, que estaria tendo que realizar

repetidamente as etapas.

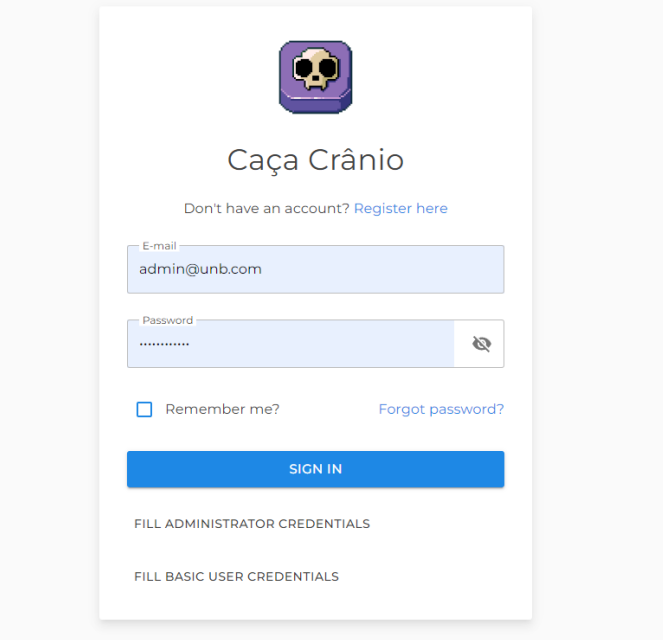

**Figura 21:** Página de autenticação.

Logo se pensando além da equipe do Museu de Biologia, como também, professores de escolas estarem realizando o cadastro ao *Dashboard*. Contudo o cadastro por padrão não dar permissões que possam tá interagindo ou mesmo visualizando ao sistema, sendo assim, sendo necessário a validação com a equipe à frente do projeto. A página referente se encontra na Figura 22.

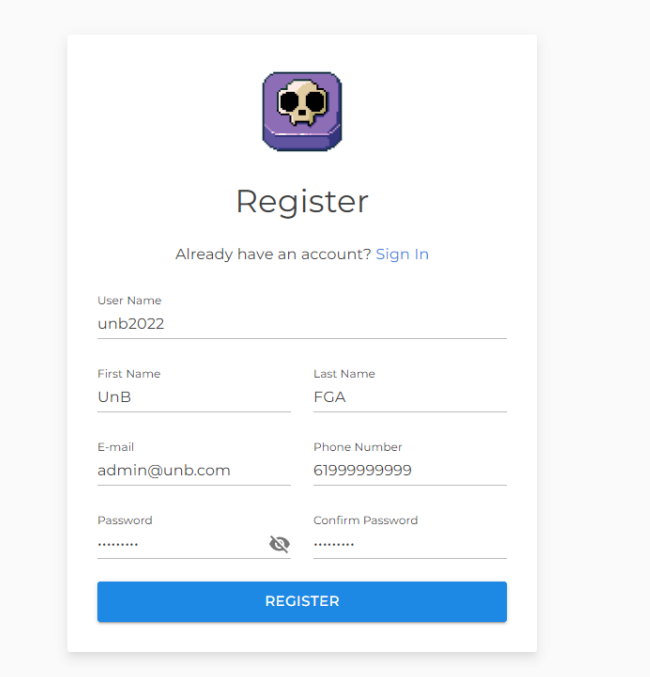

**Figura 22:** Página de registro.

# 4.5.2 Página inicial

Após a autenticação, é representando a tela inicial, como pode ser observado na Figura 23. Contendo representação de dados que se encontram na base, como quantidade de questões e tipos já criadas, visitas agendadas e também escoladas cadastradas. Ao lado contém o menu de navegação, como para acesso de edição e visualização de questões, agendas e escolas.

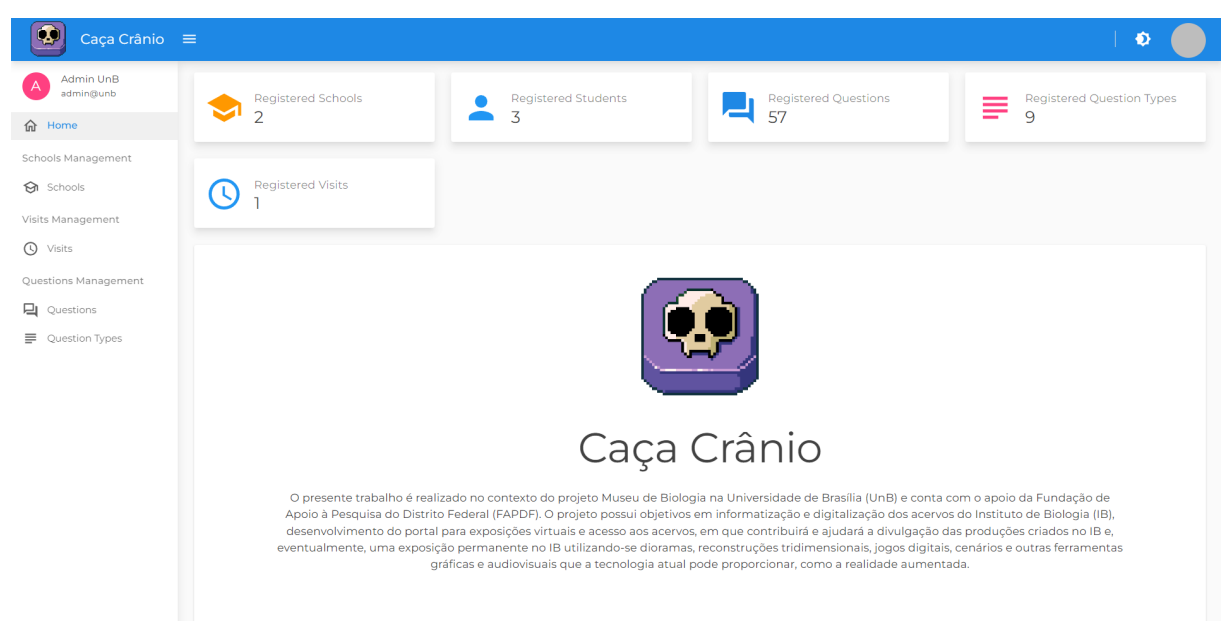

**Figura 23:** Página inicial após autenticação.

### 4.5.3 Escola

Partindo para a primeira opção de navegação, sendo as escolas, o usuário se depará com lista de atuais escolas que se encontram na base de dados, como é visto na Figura 24. Nesta tela, é possível a realização de cadastros, atualização da lista e também edição e remoção de escola específica, caso necessário.

| School<br>Browse Available Schools. |                                                        |              |                          |                                                           |              |                                  |
|-------------------------------------|--------------------------------------------------------|--------------|--------------------------|-----------------------------------------------------------|--------------|----------------------------------|
| + CREATE                            | <b>C RELOAD</b>                                        | Q Search     |                          |                                                           |              |                                  |
| Id                                  | Name                                                   | Description  | City                     | Date<br>Created                                           | Owner        | <b>Actions</b>                   |
|                                     | Centro de Ensino Médio Elefante Branco                 | <b>CEMEB</b> | <b>Brasília</b>          | 9/30/2022<br>8:49:38 PM                                   | $\odot$ YOU  | ACTIONS V                        |
| $\overline{2}$                      | Centro de Ensino Médio Escola Industrial de Taguatinga | $-/-$        | Taguatinga<br>Norte      | 9/30/2022<br>10:27:16 PM                                  | $\odot$ YOU  | ACTIONS V                        |
| Dense<br>Striped<br><b>Bordered</b> |                                                        |              |                          |                                                           |              |                                  |
|                                     |                                                        |              | <b>RowsPerPageString</b> | InfoFormat<br>10 <sup>°</sup><br>$\overline{\phantom{a}}$ | $\mathbf{R}$ | >1<br>$\rightarrow$<br>$\hat{<}$ |

**Figura 24:** Lista de escolas cadastradas.

Para cadastro e também edição de escola, foi desenvolvimento uma *Modal* para o usuário ter a possibilidade de inserção de dados. Inicialmente foi adicionado apenas dados crucias para cadastro de uma escola, contudo, já é esperado que com ao decorrer do tempo seja adicionado novos campos, que possibilitam uma maior base e controle de escolas existentes. A visualização da *modal* pode ser encontrada na Figura 25.

| $\perp$ CDEATE $\parallel$ O DELOAD<br>Add School<br>$^{+}$ |                               |  |        | X    |
|-------------------------------------------------------------|-------------------------------|--|--------|------|
| Name                                                        |                               |  |        |      |
| Nome da nova escola                                         |                               |  |        |      |
| Description                                                 |                               |  |        |      |
| Descrição da escola (caso necessário)                       |                               |  |        |      |
| Address                                                     | City                          |  |        |      |
| Endereço                                                    | Cidade                        |  |        |      |
|                                                             | Complement                    |  |        |      |
| Number                                                      | Complemento (caso necessário) |  |        |      |
| Phone                                                       |                               |  |        |      |
| Telefone para contato                                       |                               |  |        |      |
|                                                             |                               |  | CANCEL | SAVE |

**Figura 25:** *Modal* para cadastro e/ou edição de uma nova escola.

Seguindo para página selecionada de escola, referente à Figura 26, se encontra os dados atuais da escola, como também às turmas já cadastradas referente a escola, neste ponto o usuário tem a possibilidade de adição, edição ou remoção de turmas, como também a possibilidade de navegar pela a turma selecionada, para visualização de estudantes cadastrados desta turma.

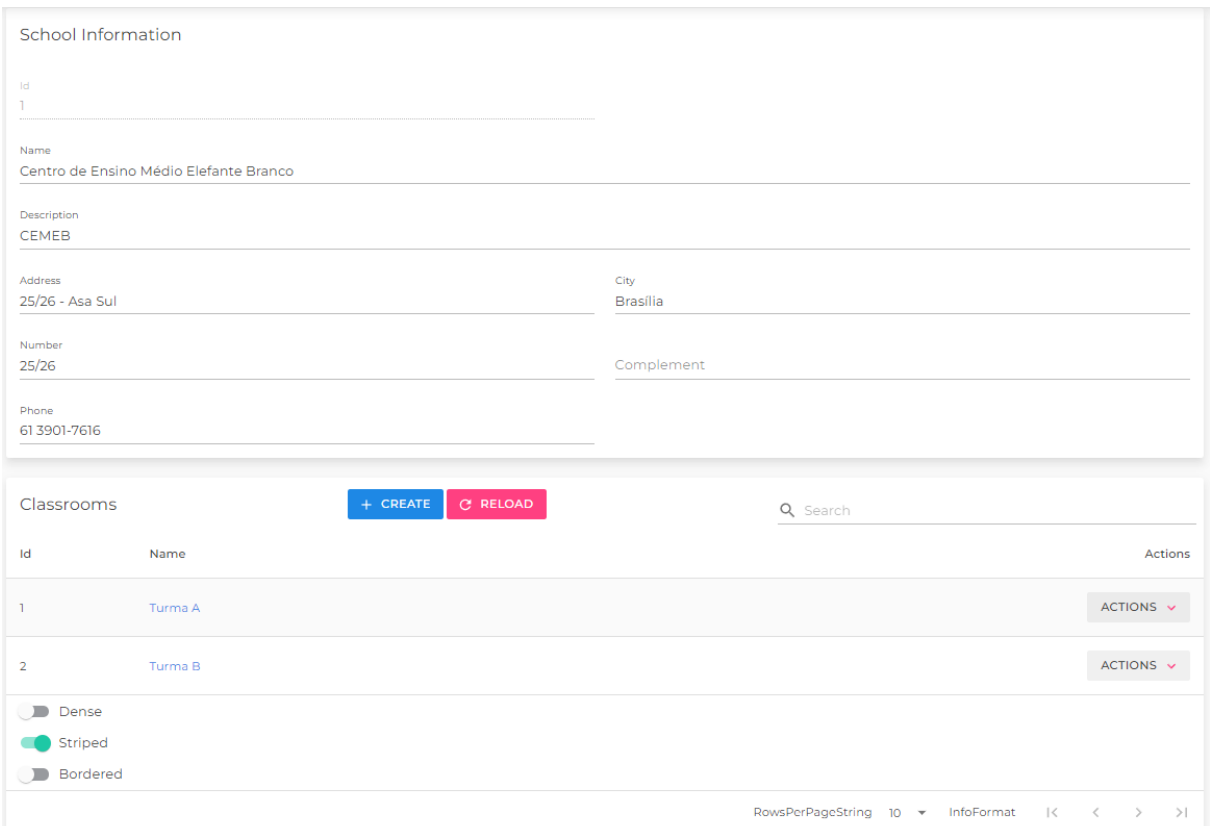

**Figura 26:** Página de informação da escola selecionada.

Por último, após seleção da escola e também da turma, se encontra os estudantes cadastrados, como pode ser visto na Figura 27. Nesta página, possibilita a adição, edição e remoção dos estudantes e brevemente haverá a possibilidade de baixar os dados de análises dos jogadores após o jogo, sendo assim, obtendo os possíveis gráficos do desempenho da turma de forma automática.

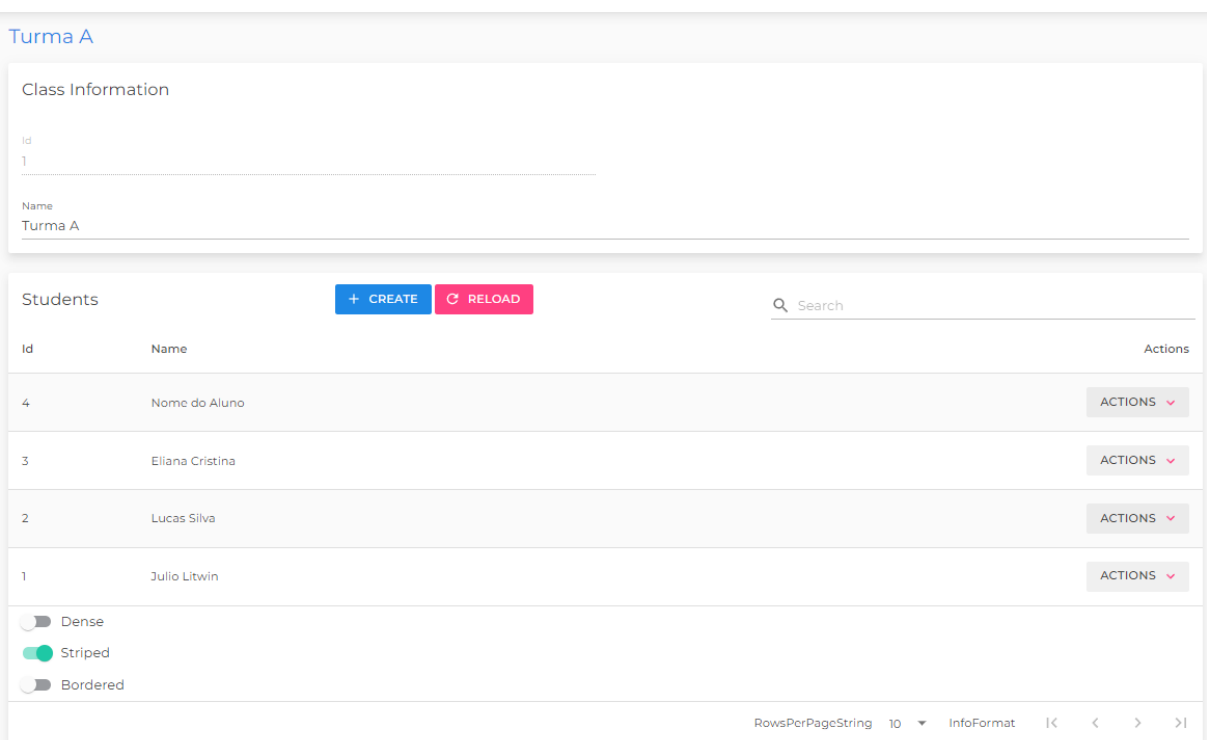

**Figura 27:** Página com estudantes cadastrados na turma.

### 4.5.4 Visitas

Com o intuito de facilitar e organizar, foi desenvolvido o sistema de visitas para o Museu de Biologia, sendo assim, há a possibilidade de cadastrar a escola referente que estará visitando o museu, com data e horário. Desta forma, possibilitando também a implementação de futuro requisito relacionado aos estudantes, na qual, o estudante terá maior facilidade para selecionar de qual escola esteja participando da atual dinâmica do horário, a lista de visitas pode ser observada na Figura 28.

| <b>Visit</b><br>Browse Available Visits. |                                                           |                                 |                 |                            |                                 |
|------------------------------------------|-----------------------------------------------------------|---------------------------------|-----------------|----------------------------|---------------------------------|
| <b>C RELOAD</b><br>+ CREATE              |                                                           | Q Search                        |                 |                            |                                 |
| Id                                       | School                                                    | Scheduled<br>Date               | Date<br>Created | Owner                      | <b>Actions</b>                  |
| 3                                        | Centro de Ensino Médio Elefante Branco                    | 12/31/2022 7:00:00<br><b>PM</b> | 01/10/2022      | O YOU                      | ACTIONS V                       |
| л                                        | Centro de Ensino Médio Elefante Branco                    | 10/29/2022 5:00:00<br><b>PM</b> | 30/09/2022      | O YOU                      | ACTIONS V                       |
| 4                                        | Centro de Ensino Médio Escola Industrial<br>de Taguatinga | 12/31/2022 8:00:00<br><b>PM</b> | 01/10/2022      | $\odot$ YOU                | ACTIONS Y                       |
| $\overline{2}$                           | Centro de Ensino Médio Escola Industrial<br>de Taguatinga | 10/31/2022 7:15:00<br><b>PM</b> | 01/10/2022      | $\odot$ YOU                | ACTIONS V                       |
| Striped<br>Dense                         |                                                           |                                 |                 |                            |                                 |
| Bordered                                 |                                                           |                                 |                 |                            |                                 |
|                                          |                                                           | <b>RowsPerPageString</b>        | $10 -$          | InfoFormat<br>$\mathbb{R}$ | $\,<$<br>$>$  <br>$\rightarrow$ |

**Figura 28:** Lista de visitas agendadas na base.

Seguindo para adição e edição de visitas, segue na Figura 29 a *Modal* de visitas. Onde o usuário irá informar o nome da escola, a data e o horário, também de forma optativa a quantidade de alunos propostos para visita, não sendo obrigatório, contudo, auxiliando o museu com quantidade de prêmios caso haja na dinâmica.

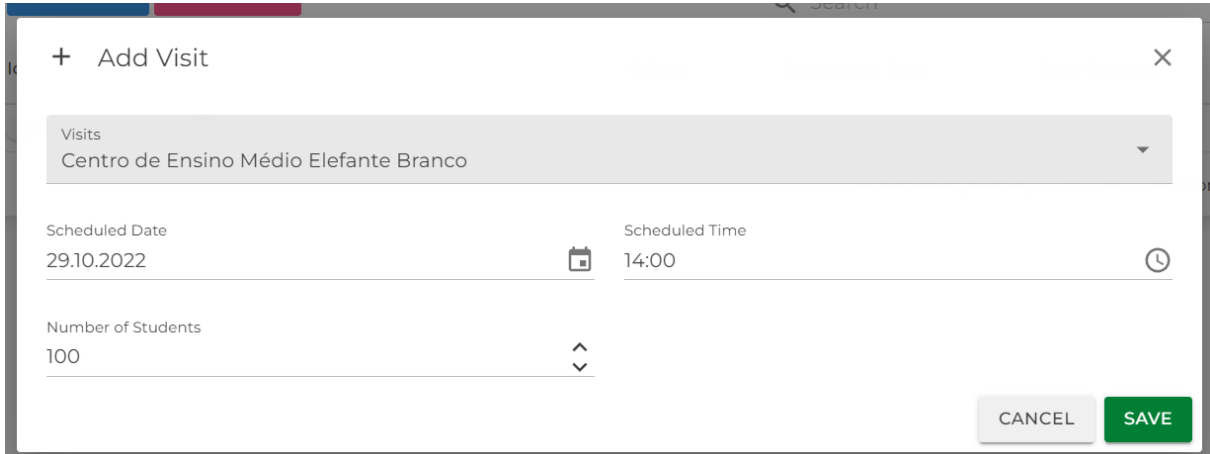

**Figura 29:** *Modal* para cadastro ou edição de visita.

### 4.5.5 Tipos de questões

Para se manter uma forma dinâmica e não estática, foi desenvolvido a possibilidade da criação de novos tipos de questões, logo, podendo realizar a edição, edição e também a remoção do tipo, caso entre em desuso. Futuramente a ideia é poder adicionar a possibilidade de desabilitar o tipo de questão, para não ter um maior trabalho de excluir e depois adicionar novamente, mas apenas manter no banco e desabilitar. A lista de tipo de questões pode ser observada na Figura 30.

| <b>Question Types</b>                 |                             |                                                      |                                   |
|---------------------------------------|-----------------------------|------------------------------------------------------|-----------------------------------|
| Manage Question Types.                |                             |                                                      |                                   |
| <b>C RELOAD</b><br>EXPORT<br>+ CREATE | Q Search for Question Types |                                                      |                                   |
| Id                                    | Name                        | Description                                          | <b>Actions</b>                    |
| ı                                     | Peixe                       | Questões do tipo 'Peixe'.                            | ACTIONS V                         |
| $\overline{2}$                        | Anfíbio                     | Questões do tipo 'Anfíbio'.                          | ACTIONS V                         |
| 3                                     | Serpente                    | Questões do tipo 'Serpente'.                         | ACTIONS \                         |
| 4                                     | Lagarto                     | Questões do tipo 'Lagarto'.                          | ACTIONS V                         |
| 5                                     | Tartaruga                   | Questões do tipo 'Tartaruga'.                        | ACTIONS V                         |
| 6                                     | Crocodilo                   | Questões do tipo 'Crocodilo'.                        | ACTIONS V                         |
| 7                                     | Ave                         | Questões do tipo 'Ave'.                              | ACTIONS V                         |
| 8                                     | Morcego                     | Questões do tipo 'Morcego'.                          | ACTIONS V                         |
| 9                                     | Primata                     | Questões do tipo 'Primata'.                          | ACTIONS V                         |
| Striped<br><b>Bordered</b><br>Dense   |                             |                                                      |                                   |
|                                       |                             | RowsPerPageString 10 > InfoFormat<br>$\vert \langle$ | $\rightarrow$<br>$>$  <br>$\prec$ |

**Figura 30:** Lista de tipos de questões existentes.

Após a criação de um novo tipo de questão, o usuário poderá emitir um Código QR, que será referente ao tipo. Onde os jogadores estarão realizando buscas na dinâmica do "caça ao tesouro". Pode ser observado na Figura 31, após o usuário clicar ao lado em *actions* e selecionar para gerar o Código QR.

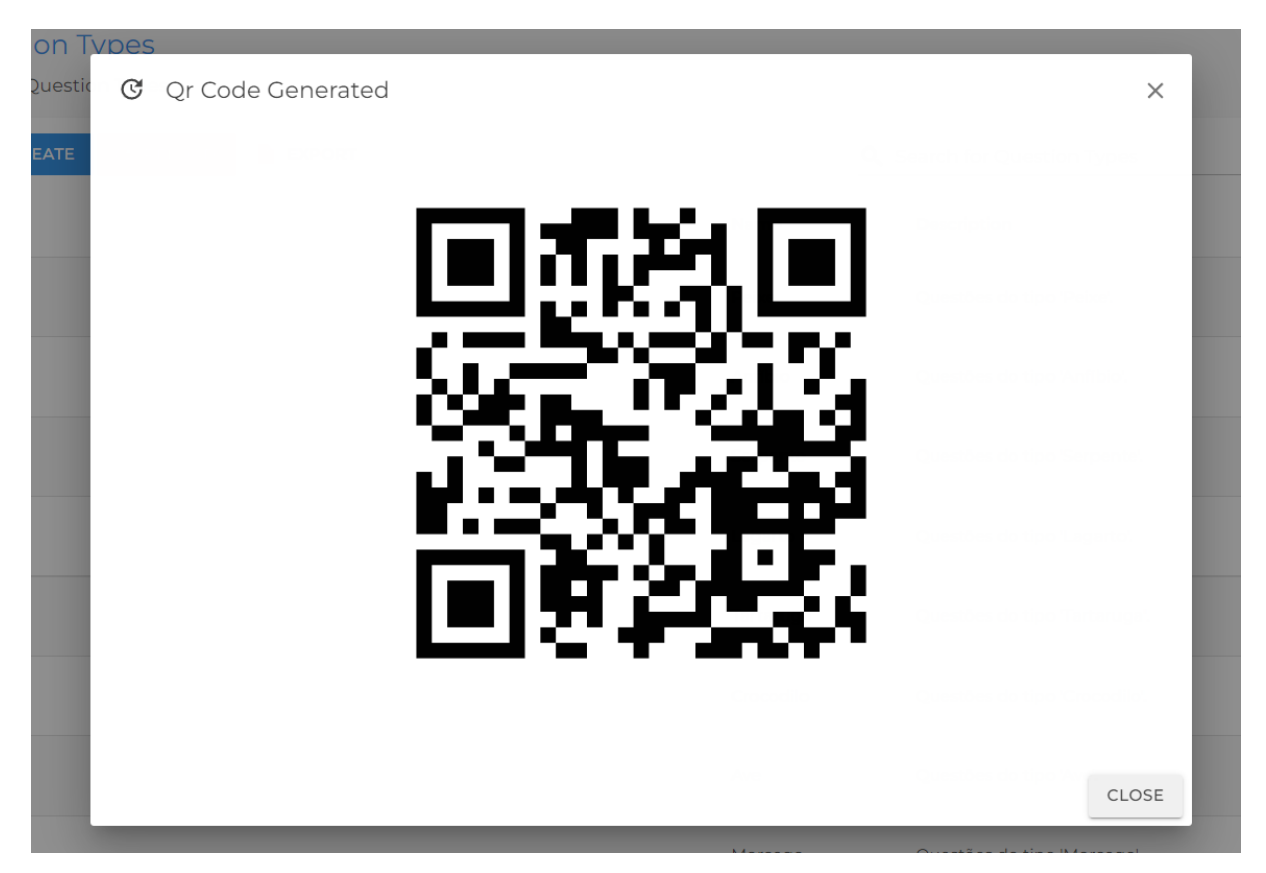

**Figura 31:** Código QR gerado a partir do tipo de questão.

### 4.5.6 Questões

Por fim, a página de questões, onde a sua lógica é justamente manter sempre atualizado e também conectado diretamente com o jogo, onde o jogo fará requisição a partir do Código QR, com o código fará requisição ao serviço do *Caça Crânio*, que identificará o tipo de pergunta e selecionado a partir do seu progresso do jogo a questão necessária a ser respondida.

Logo, pode ser observado na Figura 32 as questões já existentes, sendo questões elaboradas a partir da equipe atual do projeto, contudo, a base sempre poderá haver edições e também adições de novas questões.

| Questions<br><b>Browse Available Questions.</b> |                            |                                                                                             |                   |                  |                         |        |                        |
|-------------------------------------------------|----------------------------|---------------------------------------------------------------------------------------------|-------------------|------------------|-------------------------|--------|------------------------|
| <b>C RELOAD</b><br>+ CREATE                     |                            |                                                                                             | Q Search          |                  |                         |        |                        |
| Id                                              | Title                      | Description                                                                                 | <b>Difficulty</b> | Ouestion<br>Type | Date<br>Created         | Owner  | <b>Actions</b>         |
|                                                 | Pergunta                   | Em qual esfera da Terra vive esse<br>animal?                                                | Easy              | Peixe            | 9/29/2022<br>7:59:01 PM | System | ACTIONS V              |
| $\overline{2}$                                  | Pergunta<br>$\overline{2}$ | Assinale a alternativa correta<br>sobre este animal:                                        | Easy              | Peixe            | 9/29/2022<br>7:59:01 PM | System | $\checkmark$<br>Edit   |
| 3                                               | Pergunta<br>3              | Assinale a alternativa correta<br>sobre este animal:                                        | Easy              | Anfíbio          | 9/29/2022<br>7:59:01 PM | System | Delete<br>$\checkmark$ |
| 4                                               | Pergunta<br>4              | Qual das seguintes alternativas<br>NÃO é uma função do sistema<br>esquelético deste animal? | Easy              | Anfíbio          | 9/29/2022<br>7:59:01 PM | System | ACTIONS V              |
| 5                                               | Pergunta<br>5              | Assinale a alternativa correta<br>sobre este animal:                                        | Easy              | Serpente         | 9/29/2022<br>7:59:01 PM | System | ACTIONS V              |

**Figura 32:** Lista de questões existentes.

Segue a *Modal* para questão, sendo uma tela intuitiva e que também se conecta ao tipo de questões, podendo selecionar facilmente. Logo é possível deparar também com as perguntas e ao lado esquerdo a seleção da resposta correta. A *Modal* pode ser observada na Figura 33.

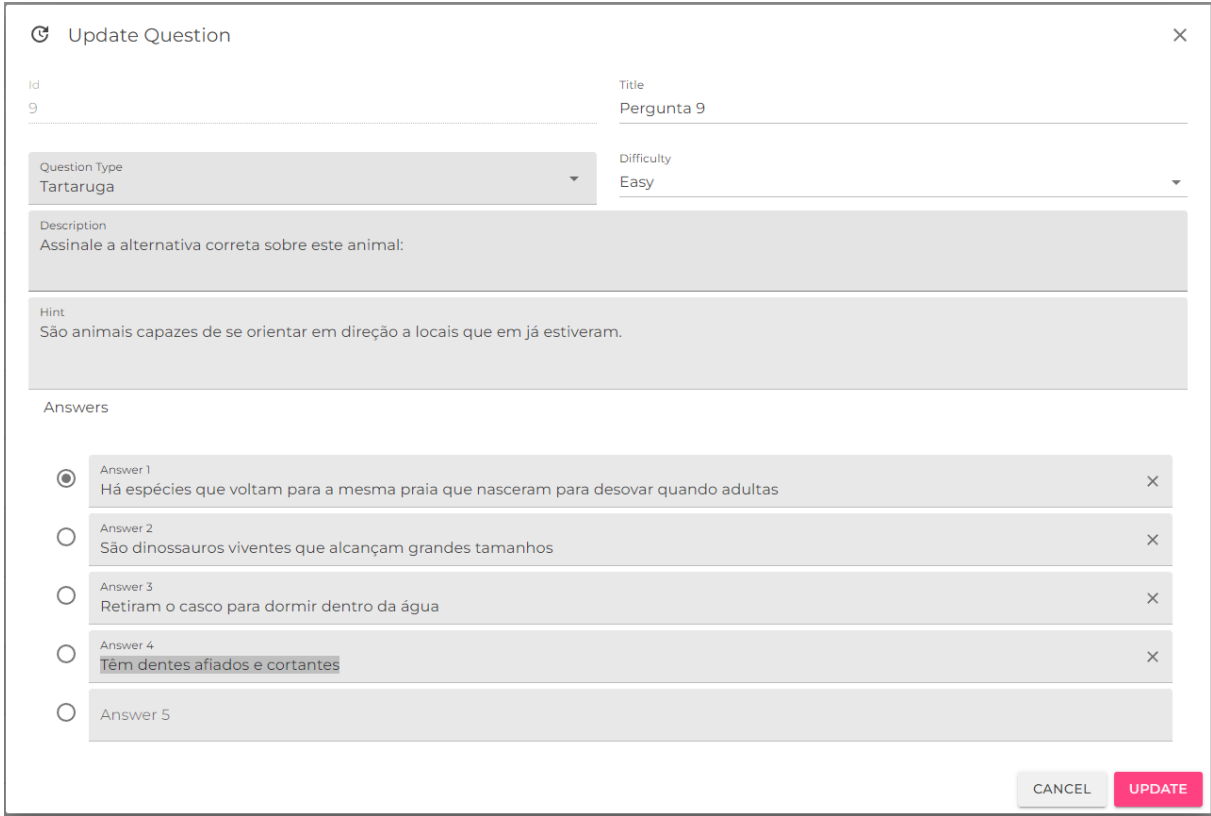

**Figura 33:** *Modal* da questão selecionada, com as informações e permitindo alteração.

# 5 Implementação

Este capítulo é dedicado aos detalhes de implementação e desenvolvimento do jogo apresentado nesta monografia. Serão apresentados aspectos relacionados à arquitetura do software, às tecnologias utilizadas, ao banco de dados, e também será descrito acerca do teste piloto realizado.

# 5.1 Arquitetura

Para o desenvolvimento do *Caça Crânio*, são divididos em duas aplicações, a primeira como o *backend*, utilizando dois sistemas, como o *Gateway API* e o *Main API*, com aplicação "web" como serviços, e a segunda como *frontend*, sendo voltada para a parte de visualização do *Dashboard* e também do *Jogo*.

## 5.1.1 Backend

O *Backend*, responsável por toda a operação interna do trabalho, como realização de armazenamento de dados, processamento de relatórios, autenticação, cadastro e dentre outros, ambos seguem o estilo de Cliente-Servidor, e com abordagem monolítica. Visto que a proposta atual do *Caça Crânio* não demanda uma complexidade maior, sendo assim, com estruturação monolítica se encaixa perfeitamente no atual contexto.

Sendo utilizado a linguagem de programação C# (.NET Core), linguagem que exerce todas as funções necessárias para o desenvolvimento, com praticidade e ótimo desempenho, e com o *framework* nativo ASP.NET, desenvolvida pela *Microsoft* com contínuo progresso no seu desenvolvimento, podendo atender milhões de requisições por segundos. E serão integrados ao banco de dados *PostgreSQL*.

A Figura 34 apresenta uma visão geral da arquitetura, a partir do jogo e também as interações com as requisições realizadas aos serviços e banco de dados. Vale ressaltar que todas as requisições que serão efetuadas através do protocolo HTTP (Protocolo de Transferência de Hipertexto). Ambos com o escopo de Interface de Programação de Aplicações (API) em seus serviços.

• **Gateway API**: serviço responsável para troca de informações do jogo com o servidor, de forma indireta. Sendo assim, o jogo passará por uma camada a mais. O *Gateway API* tem por sua função para fornecimento de autenticação e cadastro do jogador, e consequentemente se tornando uma camada de proteção;

• **Main API**: serviço principal para a maioria dos processamentos, tais como realização de cadastro, remoção ou mesmo atualização de perguntas, geração de Códigos QR, efetuação de *upload* de modelos 3D, encaminhamento de relatórios dos progressos dos jogadores e também o serviço será utilizado para o uso do Dashboard;

## 5.1.2 Frontend

O *Frontend*, responsável por permitir o usuário poder interagir com o Dashboard.

- **Dashboard**: representa o sistema para controle e gerenciamento do jogo. Sendo responsável para realização de alterações de perguntas, como também para criação e remoção, controle dos relatórios, que serão utilizados para avaliações aos jogadores e de outros fatores que permite gerenciamento maior ao ambiente do jogo, dessa forma, descartando qualquer interação diretamente ao banco de dados. O *Dashboard* será desenvolvido a partir do *framework* ASP.NET com cooperação do *Blazor*.
- **Jogo**: sendo responsável para interação do jogador ao *Caça Crânio*, desde o seu acesso com realização da autenticação, cadastro, acesso à câmera para leitura dos Códigos QR, renderização de objetos em 3D no tempo real e interação. Para o uso do jogo, será necessário somente o uso de *smartphones* e com conexão a *internet*.

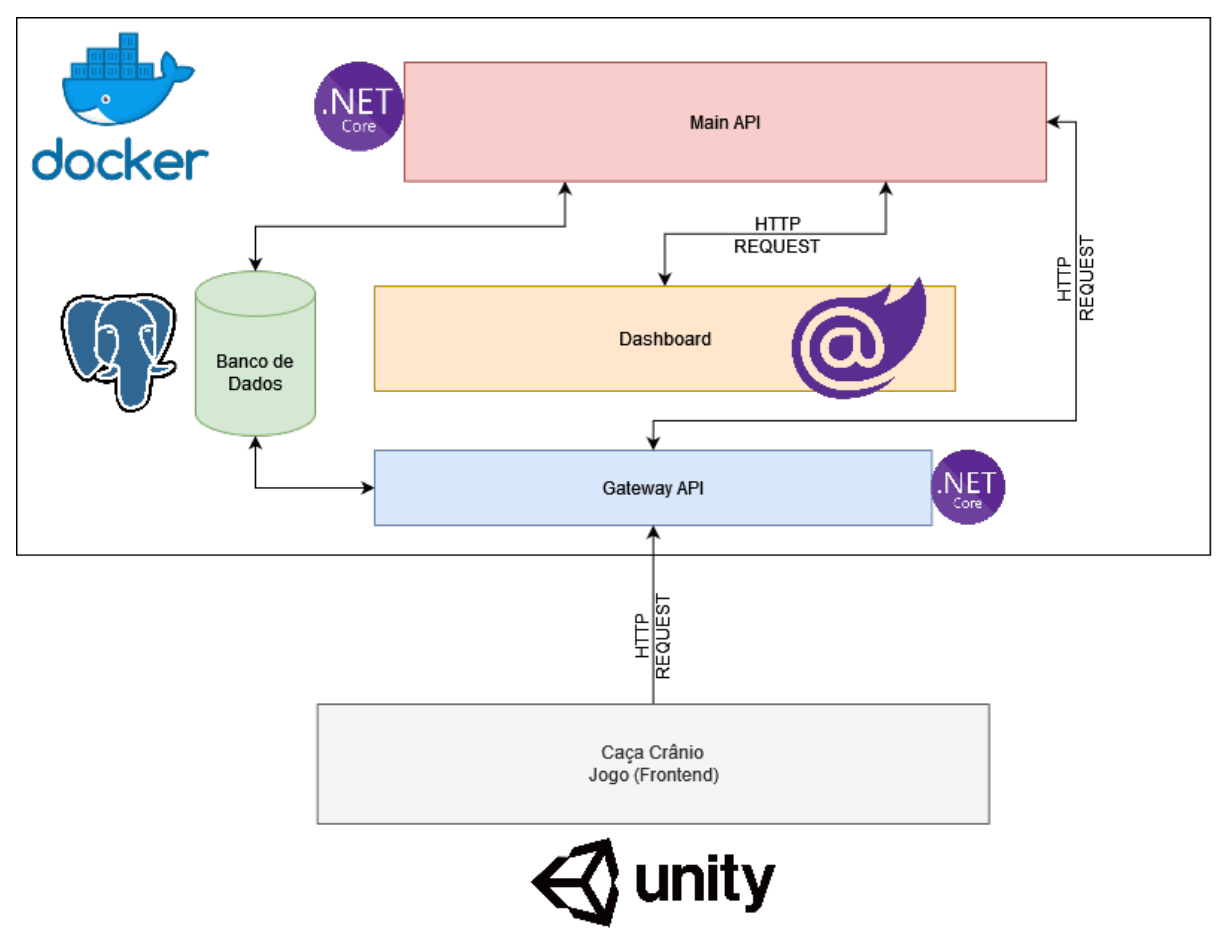

**Figura 34:** Arquitetura geral do *Caça Crânio*. Fonte: Autor

# 5.2 Tecnologias utilizadas

Aqui são abordadas brevemente as tecnologias que serão utilizadas no desenvolvimento do *Caça Crânio*.

# 5.2.1 Linguagem  $C#$

C# é uma linguagem de programação orientada a objetos e orientada a componentes. Tornando o C# uma linguagem natural para criar e usar componentes de "software". Desde sua origem, a linguagem adicionou recursos para dar suporte a novas cargas de trabalho e práticas emergentes de "design" de "software". Em sua essência, é uma linguagem orientada a objetos. Você define os tipos e seu comportamento. (MICROSOFT, 2022).

# 5.2.2 Unity 3D

*Unity 3D*<sup>1</sup> é um motor de gráfico multiplataforma, em que fornece um conjunto de recursos para desenvolvimento de jogos. Podendo ser utilizado para filmes, animações,

 $\frac{1}{1 + \text{https://unity3d.com}}$ 

arquitetura, engenharia, construções e dentre outros. Com a ênfase na utilização para jogo, recursos como gráficos, onde *Unity 3D* empenha com facilidade o manuseio e implementações, auxiliando na renderização do jogo, tais como tridimensionais, bidimensionais e também como recursos para realidade aumentada. Além da extensa lista, como recursos de áudio, "interface" gráfica do usuário (GUI) e ferramentas de suporte para inclusão de depuração ao código, são componentes que facilitarão o desenvolvimento do jogo. Além da atual *comunidade*<sup>2</sup> que se encontra presente, podendo auxiliar em dúvidas, problemas e demais fatores. (UNITY3D, 2022).

## 5.2.3 AR Foundation

*AR Foundation*<sup>3</sup> é um componente específico para o uso na *Unity 3D*, em que permite a implementação da funcionalidade da realidade aumentada no jogo, incluindo algoritmos para renderização do objeto no espaço físico e também para leituras de imagens.

### 5.2.4 PostgreSQL

PostgreSQL é um banco de dados relacional e com código aberto, estendido ao uso da linguagem SQL e combinado com os demais outros recursos. PostgreSQL armazena e dimensiona com segurança as cargas de trabalho de dados mais complicadas. Atualmente anda ganhando enormes destaques com os desenvolvedores e mostrando excelentes desempenhos. (POSTGRESQL, 2022).

### 5.2.5 ASP.NET

ASP.NET é um *framework* para "web", desenvolvido pela *Microsoft* e de código aberto. Com o intuito de desenvolvimento de modernas páginas de "web" e serviços, juntamento com o *C#/.NET*. Possibilitando o uso em diversas plataformas, tais como *Windows*, *Linux* e *macOS*. (ASPNET, 2022).

### 5.2.6 Blazor

Blazor é uma estrutura da "web" de código aberto e desenvolvida pela *Microsoft*, sendo um recurso ao *ASP.NET*, permitindo o desenvolvimento com a estrutura "web" utilizando a linguagem C#, contudo, é possível também a utilização de JavaScript e outras linguagens. (BLAZOR, 2022).

<sup>2</sup> https://forum.unity.com/

<sup>3</sup> https://docs.unity3d.com/Packages/com.unity.xr.arfoundation@4.1/manual/index.html

### 5.2.7 GitHub

GitHub é uma plataforma utilizada para armazenamento e versionamento de projetos. Sendo altamente usada por várias pessoas ao redor no mundo. Além de armazenamento, permite uma linha de comunicação com o projeto, para relatos de dúvidas, problemas ocorridos e também solicitações de novas implementações. Também permite um gerenciamento de projeto, como o uso de *Kanban* e dentre outras ferramentas propostas. (GITHUB, 2022).

### 5.2.8 Docker

Docker é uma plataforma de código aberto utilizada para desenvolvimento, envio e execução de aplicações de vários tipos. Sendo permitido que o desenvolvedor possa separar as aplicações de toda a infraestrutura e também permitindo realização de *deploy* das aplicações rapidamente, sendo assim, abstendo-se de toda a configuração especificamente da máquina, como instalações de componentes e *softwares* apenas para execução da aplicação. (DOCKER, 2022).

# 5.3 Banco de Dados

O Caça Crânio faz o uso de um banco de dados do tipo relacional para armazenamento de dados, como já descrito anteriormente, utilizado o PostgreSQL.

Sendo do tipo relacional, o banco é uma coleção de itens em forma de entidades e com relacionamentos já definidos, diferente de um banco não-relacional, sendo de formato de documentos e sem a necessidade de definição de estruturas no banco e também de entidades definidas. Pode ser observado os diagramas atuais nas Figuras 35 e 36.

O banco tem a sua finalidade de armazenamento de dados para consultas de escolas, turmas e estudantes, onde são utilizados para análises, cadastros de passeios e obtenção de dados finais de progressos ao decorrer da dinâmica do jogo, como questões respondidas, questões corretas/erradas e pontos obtidos por cada estudante. Em seguida, também são gerenciados dados do jogo, como para tipo de perguntas e às perguntas. Essas entidades apenas há envolvimento com o jogo e pode ser observada na Figura 35.

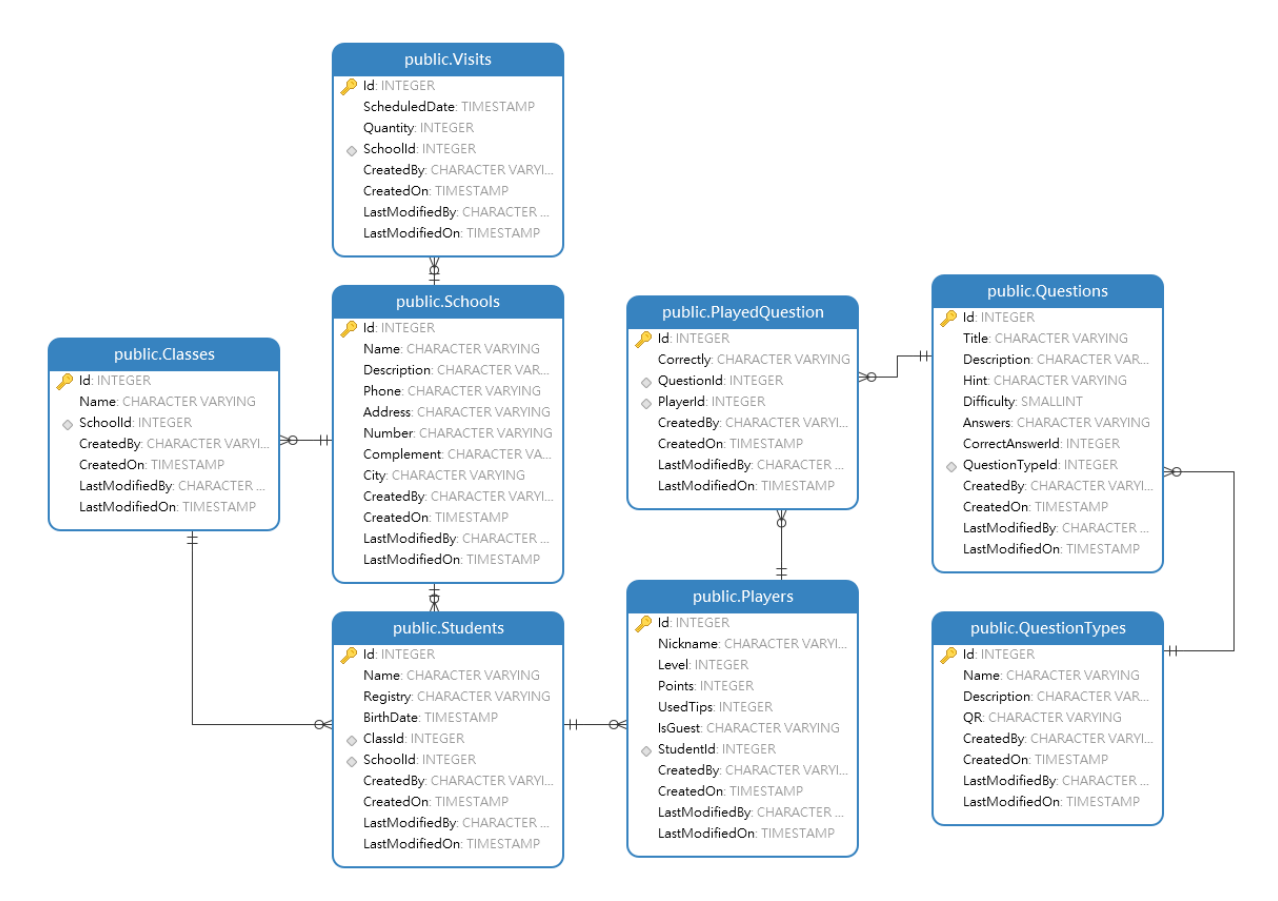

**Figura 35:** Diagrama Lógico de Dados (DLD) em geral.

As demais entidades que pode ser vista na Figura 36 tem a finalidade para autenticação e gerenciamento, que há o seu foco relacionado ao *frontend*, como, por exemplo, onde permite a adição, edição e remoção de dados, sendo questões, tipo de questões, agendamento de visitas. A tela pode ser observada na Figura 15.

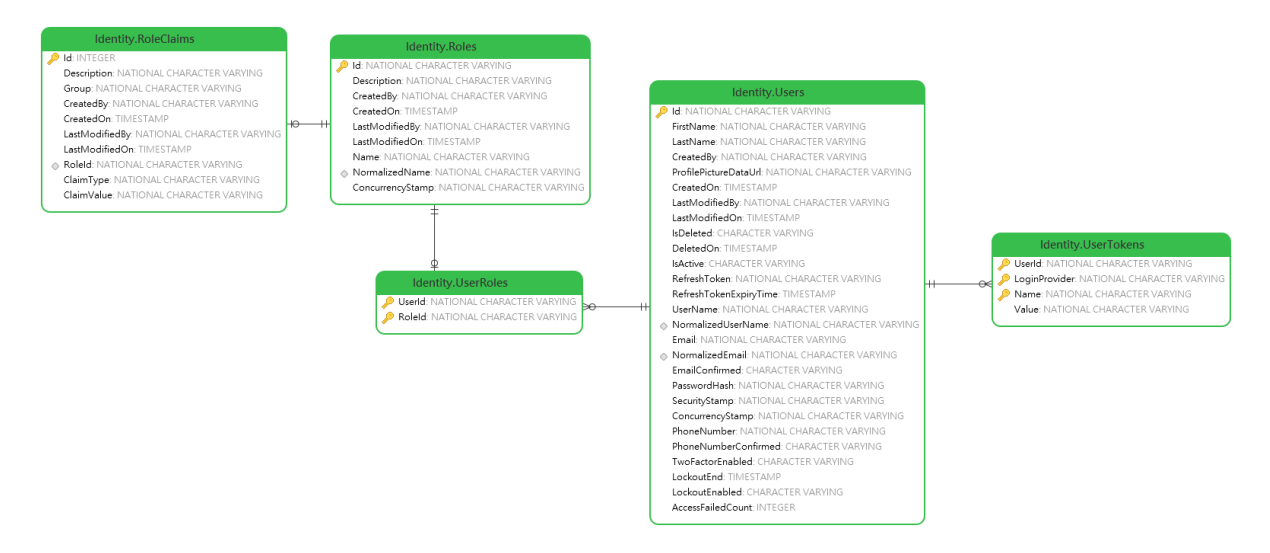

**Figura 36:** Diagrama Lógico de Dados (DLD) relacionado ao *Identity*.

Para especificações e explicações de cada entidades do banco em geral:

- **Classes**: responsável para cadastros de turmas para cada escola pertencente, para permitir distinguir de qual turma o estudante se encontra;
- **Questions**: dados de questões que serão obtidos no jogo, contendo descrição da questão, perguntas, resposta e dica;
- **QuestionTypes**: tipos de questões usadas para elaboração da questão, como, por exemplo: peixe, morcego, anfíbios e etc;
- **Players**: informações do jogador, estudante ou não, tais dados como pegadas obtidas, estudante (caso seja), nível de pergunta onde se encontra, quantidade de dicas utilizadas e dentre outros fatores;
- **PlayedQuestion**: questões respondidas por jogadores, estudantes ou não, contendo se acertou ou errou;
- **Schools**: registro de escolas, que estarão responsáveis aos estudantes;
- **Students**: informações dos estudantes, partindo de nome, data de nascimento e de qual escola e turma pertence;
- **Visits**: responsável para cadastros de agendas para escolas que visitarão o Museu.

Segue especificações e explicações de cada entidades do banco *Identity*, que são geradas automaticamente pelo o *ASP.NET*:

- **Roles**: definições de papéis com os tipos de permissões configuráveis, como, por exemplo, o usuário padrão e administrador.;
- **RoleClaims**: tipos de permissões para cada papel, desde visualização de alguma página ou mesmo permissão para criação, ou edição de alguma entidade;
- **Users**: entidade com os dados do usuário, sendo desde senha, e-mail e dentre outros fatores;
- **UserRoles**: responsável para definir o tipo de papel da conta do usuário;
- **UserTokens**: realizada autenticação é gerado um código único para o usuário, chamado de *token*.

Essas entidades são automaticamente geradas a partir do *ASP.NET*, que fornece suporte para autenticação, contudo, para alimentação de dados, gerenciamento de permissões e dentre outros, foram modificados para o *Caça Crânio*.

# 5.4 Testes

Foi realizado um teste após a conclusão dos requisitos levantados com maiores priorizações, portanto, o teste foi realizado com 3 voluntários, que jogaram o jogo e permitindo o uso dos dados obtidos com a progressão do jogo.

O teste foi realizado de forma acessível e simples, sendo assim, disponibilizado os Códigos QR de forma fácil, sem a necessidade de entrar na dinâmica da busca, visando um teste rápido, portanto, sendo o primeiro teste com voluntários para detectar possíveis problemas e *feedbacks* antes de um teste com maior público. Também foi diminuído a quantidade de tipos, logo limitando a quantidade de questões na base, sendo abordado questões do tipo: peixe, anfíbio, morcego e ave, com um máximo de duas questões para cada tipo, e com três níveis de dificuldades, sendo: fácil, intermediário e difícil, sendo ao todo doze questões a serem respondidas.

O experimento foi conduzido nas casas próprias dos voluntários, com a escolha do uso de papeis de Códigos QR ou apenas realizando a leitura pelo o monitor, com conexão à internet para se conectar com o servidor do *Caça Crânio*, e os voluntários tiveram somente acesso ao jogo.

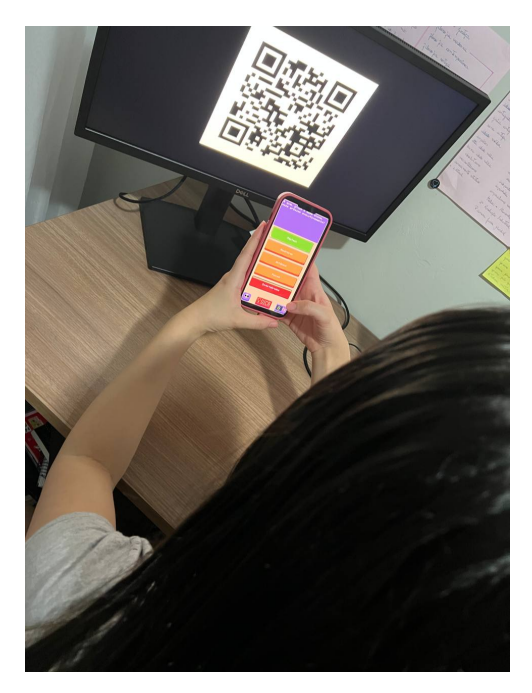

**Figura 37:** Imagem capturada da primeira participante durante o teste do jogo.

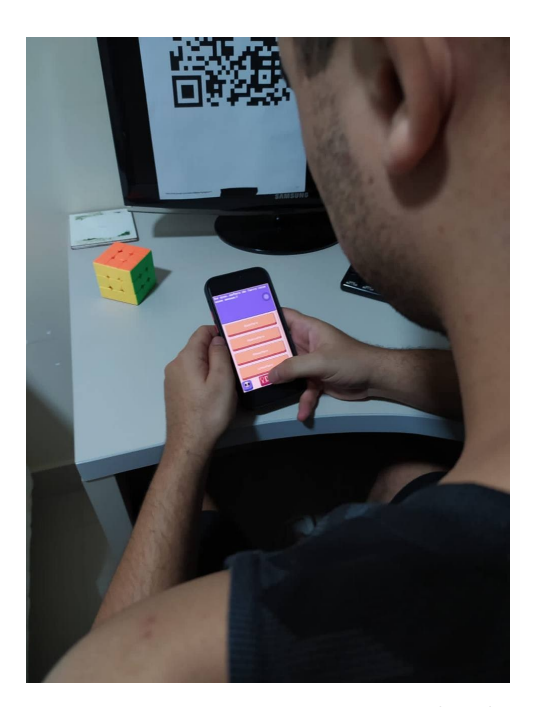

**Figura 38:** Imagem capturada do segundo participante durante o teste do jogo.

Para o teste, foram levantados os primeiros pontos de sugestões e também melhorias, que serão adicionados ao *backlog* para as devidas correções, como questões de acessibilidade, melhorias para obtenção de maiores dados de análises e interações. Os

pontos levantados:

- Foi levantado sobre a falta de efeitos sonoros e também a falta de música no jogo, contudo, foi pensado anteriormente sobre a implementação do jogo, mas até o momento deste projeto, não havia disponibilidade de um integrante com experiência em sonoplastia.
- Em alguns momentos, a interação com a realidade aumentada apresentou problemas na renderização, como por exemplo, sendo renderizado o objeto em terceira dimensão fora do posicionamento do Código QR.
- Outro ponto questionado, foi sobre a primeira interação do jogo, sendo assim uma tela com instruções do jogo e até mesmo apresentando-o.
- Com a finalização dos testes e com os dados obtidos, foi descoberto a ausência de alguns dados que possam terem uma maior contribuição para análises, e também pôde se observar que há um equívoco na estrutura de salvamento dos dados quando se trata em relação de questões corretas e erradas. Visto que, na presente versão, o jogo obtém o dado de questão correta somente quando o jogador acerta a questão de primeira, todavia, será considerado errado.

Com os dados levantados a partir da base de dados, e dados que foram salvos em entidades *Players* e *PlayedQuestion*, sendo possível observar na Figura 35, possibilitou o levantamento de dados de forma manual, para análises do progresso dos jogadores.

Primeiramente foi levantado o gráfico com o progresso do voluntários, sendo possível observar a quantidade de acertos, erros e também dicas utilizadas conforme iam respondendo as questões, disponível na Figura 39.

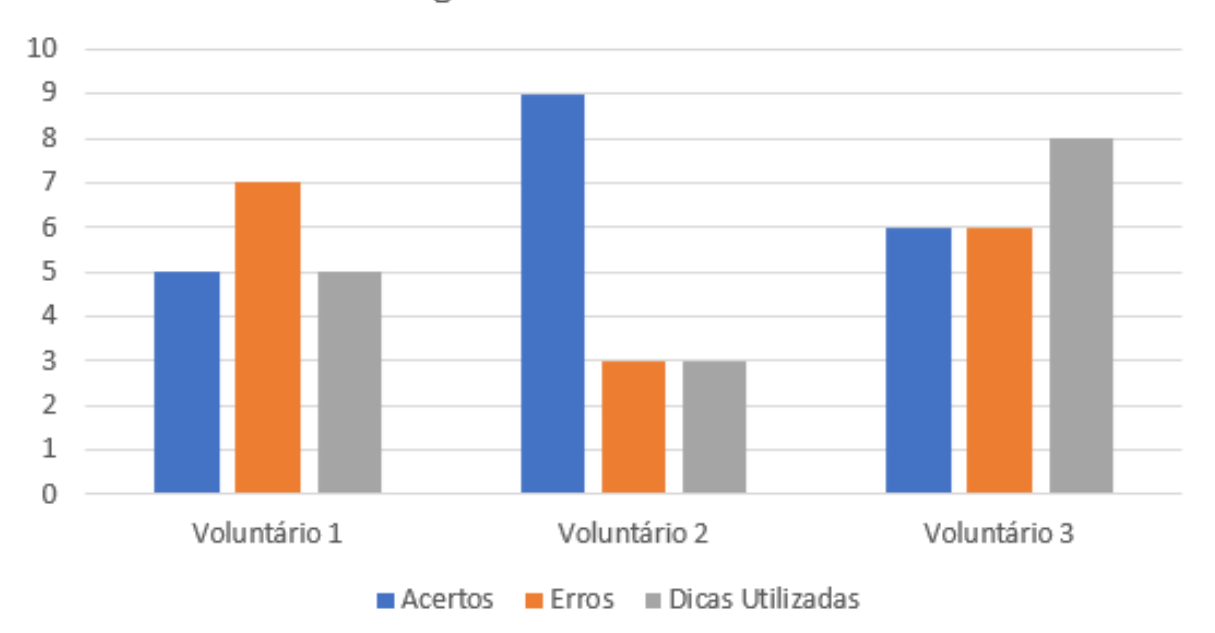

Progresso dos voluntários

**Figura 39:** Gráfico com o progresso dos voluntários.

A seguinte tabela se trata referente ao acúmulo de pontos adquiridos após responderem as questões, e também com o menor uso possível de dicas ao responder as devidas questões, possibilitando a realização de uma classificação de jogadores a partir de pontos, podendo abranger de forma competitiva entre os jogadores, como para premiações de primeiro, segundo ou terceiro lugar. Disponível na Tabela 2.

|              | Pontos |
|--------------|--------|
| Voluntário 2 | 90     |
| Voluntário 3 | 60     |
| Voluntário 1 | 50     |

**Tabela 2 –** Tabela de classificação entre os voluntários.

Também foi gerado gráfico com tipos de questão mais acertadas, onde possibilita a visualização de forma individual de cada voluntário onde há maior compreensão e também possível desconhecimento sobre o tema. Pode ser observado na Figura 40.

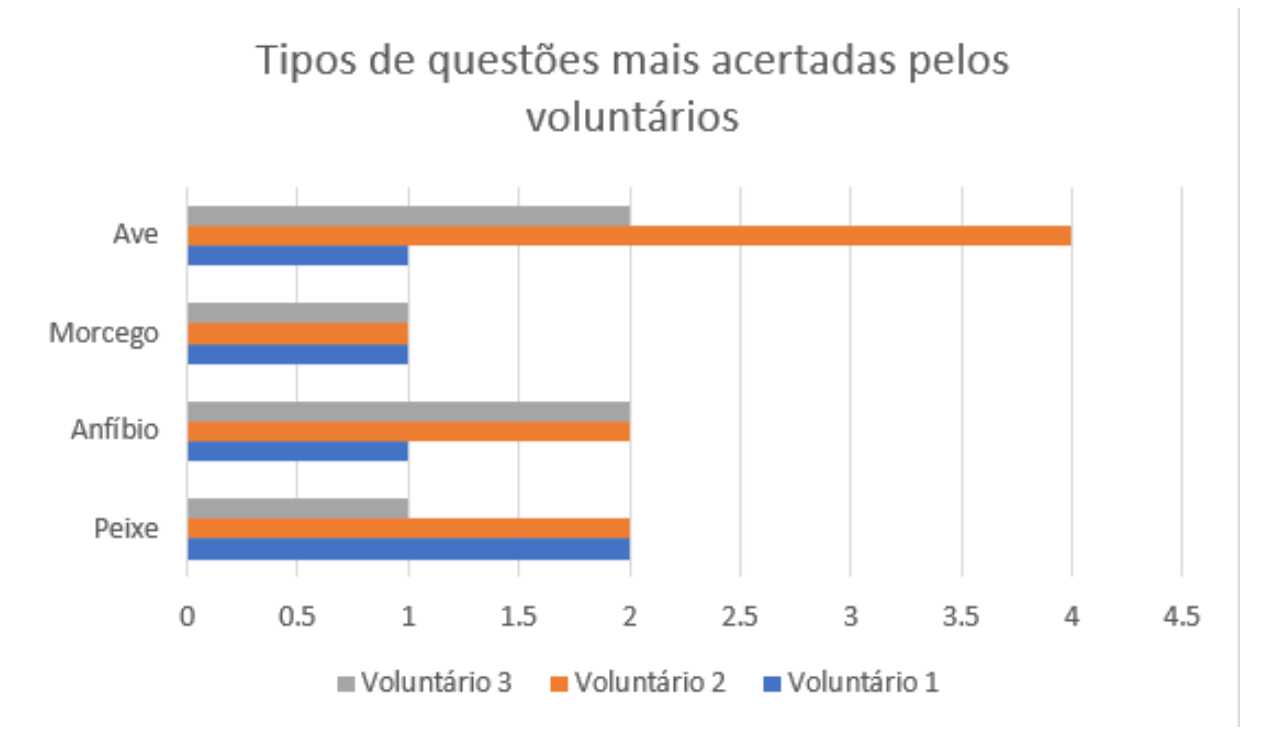

**Figura 40:** Gráfico com tipos de questões mais acertadas pelos voluntários.

Por fim, temos o gráfico com a demonstração onde houve maior acerto ao tipo de questões, sendo assim, compreende-se que a questão do tipo ave há maior entendimento referente aos voluntários, logo, os demais tipos, possibilitam compreender onde possa haver uma maior carência sobre o tema, sendo assim, podendo ser abordado com maior atenção pelos docentes em aulas. O gráfico se encontra na Figura 41.

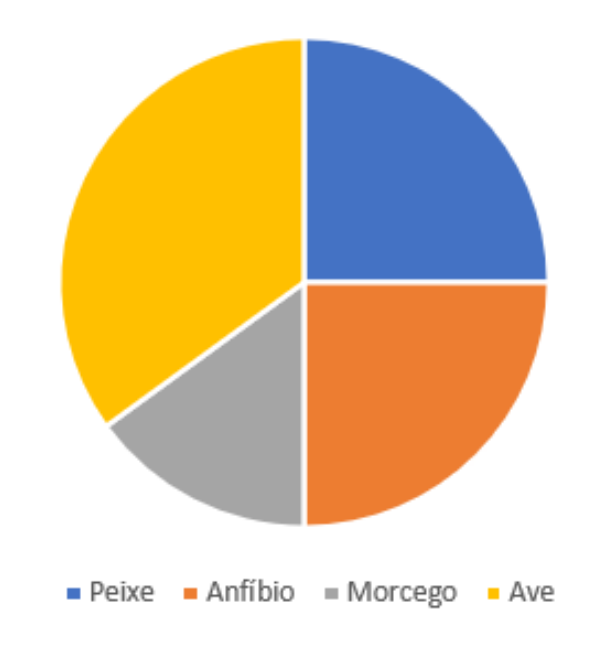

# Maior acerto por tipo de questão

**Figura 41:** Gráfico com maior acerto por tipo de questão.

# 5.5 Dificuldades encontradas

Sendo um jogo para celular e com um ponto-chave onde é Realidade Aumentada, há uma enorme carência de *framework* totalmente código aberto ou poder ser utilizado gratuitamente. Houve uma busca nos demais, como, por exemplo, na primeira versão do *Caça Crânio* foi utilizado o *Vuforia*<sup>4</sup> , mas infelizmente é kit de desenvolvimento para o público privado. Há um kit para uso de demonstração, mas com algumas limitações onde impedia o uso contínuo.

Foi realizado uma tentativa de comunicação com os desenvolvedores, para a obtenção de uma licença estudantil, mas nunca houve um retorno. Contudo, com as novas versões da *Unity 3D*, a própria desenvolvedora disponibilizou kit de Realidade Aumentada, o *AR Foundation* e de forma gratuita e já implementada ao ecosistema do motor gráfico.

Com o uso do *AR Foundation* no desenvolvimento houve-se problemas ao seu uso, pois se encontra na versão ainda não final, sendo versões de testes, logo em testes realizados, foi deparado com problemas de renderizações, más posições e falha na leitura do Código QR. Tais problemas foram relatados aos desenvolvedores e até o momento desta monografia, não houve atualizações.

<sup>4</sup> https://vuforia.com
## 6 Considerações finais

Neste último capítulo, serão apresentados as conclusões deste trabalho, abordando os resultados atingidos, bem como os próximos passos do projeto.

## 6.1 Conclusão

O objetivo principal desse trabalho foi a construção do novo jogo *Caça Crânio*, que até então só existia na versão de protótipo, conforme descrito no Capítulo 1. O *Caça Crânio* é um jogo com objetivos de informatização e digitalização dos acervos do Instituto de Biologia (IB), também para desenvolvimento do portal para exposições virtuais e acesso aos acervos, em que contribuirá e ajudará nas reconstruções tridimensionais, com o uso da tecnologia da realidade aumentada e também reconhecimento dos acervos a partir de leitura de Código QR. Além do jogo, foi desenvolvido uma funcionalidade *Web* denominada de *Dashboard*, para gerenciamento do jogo, com características como adição, edição e remoção de perguntas, escolas, alunos e também agendamento de visitas ao Museu.

Algumas mudanças na fase de desenvolvimento foram necessárias a serem alteradas, para serem possíveis atingirem os objetivos almejados para a entrega deste trabalho, portanto, o trabalho será continuado em próximos passos, onde será descrito na Seção 6.2.

Após a conclusão das *Sprints* de desenvolvimento, foi realizado um breve teste com voluntários que pudessem realizar os testes e comprovar o funcionamento do jogo, como também para dados obtidos que foram realizados análises que contribuíram. E conforme dito, novos testes serão realizados futuramente, tendo em vista maior qualidade e escopo do projeto, para a sua entrega final ao Museu de Biologia e assim podendo-se concluir completamente o *Caça Crânio*.

Até o momento, foram concluídas as etapas essenciais do desenvolvimento, sendo possível manter dados relevantes e sem ser necessário a alteração do banco, visto que já foi estruturado para comportar as ações necessárias para próxima etapa, justamente quando houver as novas implementações e melhorias que serão abordadas e implementadas.

## 6.2 Próximos passos

Com a finalização da atual monografia, o projeto ainda continuará o seu desenvolvimento, sendo assim, serão realizados ajustes e melhorias com a obtenção a partir de coletas realizadas.

Outro ponto, é a realização de mais testes com o *Caça Crânio* na Semana Nacional de Ciência e Tecnologia (SNCT) em Brasília, que ocorrerá em novembro. Sendo assim, com o intuito de abranger mais voluntários ao projeto e também com uma maior diversidade de público, podendo então ter maiores comentários, sugestões e críticas, pontos que poderão contribuir para futuras versões.

No sentido de continuar o melhoramento e também com o intuito de trazer melhorias para a versão final do jogo, onde estará em produção para ao Museu de Biologia. Com isso, foram levantadas algumas sugestões no atual momento desta monografia, podendo aumentar a acessibilidade ao projeto e também do jogo, além de novos testes que poderão ocorrer logo após a finalização desta monografia. Estas novas sugestões seriam:

- Para a atual entrega deste projeto, as análises dos estudantes ou mesmo jogadores, são dados disponibilizados de formas manuais, contudo, já são dados que são salvos no banco de dados, sendo assim, será implementado a funcionalidade para visualização no próprio *Dashboard* das análises obtidas dos estudantes. Então, por exemplo, gráficos que permitem a visualização do desempenho da escola, com suas taxas de acertos e erros nas questões respondidas, quantidade de dicas utilizadas, pontos adquiridos e também ter noção onde houve maior impacto de dúvidas e incertezas dos estudantes, como o tipo de questões onde houve maiores taxas de erros.
- Há também melhorias para o jogo, detalhes que possam contribuir com maiores acessibilidades e também tornar mais dinâmico. Visto de haver uma dependência de *gráficos*, onde apenas havia um participante de equipe que participava, logo, não pôde concluir algumas etapas e polimentos gráficos, sendo assim, nas próximas versões com maior tempo serão realizados tais ajustes gráficos, como também correções para todos os tipos de telas quando se trata de *smartphones*, onde há vários tipos disponíveis atualmente no mercado.
- Por fim, e não menos importante, um fator importante e ser a discutido, é que o projeto possa ter uma maior abrangência de compatibilidade ao seu uso, portanto, não ficar fechado somente ao uso interno do Museu de Biologia ou somente mesmo a escolas. Sendo assim, com a realização de um teste a SNCT, haverá diversas escolas, estudantes e também visitantes, que não estejam necessariamente vinculados a uma escola, então a ideia é possibilitar o seu uso de forma de como convidados e ainda assim poder ter acesso a análises destes usuários.

## Referências

ALVES, H. d. A.; CAMPOS, F.; NEVES, A. Aplicação da técnica criativa "brainstorming clássico" na geração de alternativas na criação de games. In: *Anais do VI Simposio Brasileiro de Jogos para Computador e Entretenimento Digital*. [S.l.: s.n.], 2007. v. 1, p. 1–3. Citado na página 38.

ANASTáCIO, J. S. e F. A. Método kanban como ferramenta de controle de gestão. *ID on line. Revista de psicologia*, v. 13, n. 43, p. 1018–1027, 2018. ISSN 1981-1179. Disponível em: <https://idonline.emnuvens.com.br/id/article/view/1575>. Citado na página 40.

ASPNET. 2022. Acessado: 14 Abril. 2022. Disponível em: <https://dotnet.microsoft. com/en-us/learn/aspnet/what-is-aspnet>. Acesso em: 26 Abril. 2022. Citado na página 63.

BARBOSA, P.; AMORIM, P.; FERREIRA, S. B. L. Augmented reality and museum accessibility: A case study to support hard of hearing people. In: *Proceedings of the 18th Brazilian Symposium on Human Factors in Computing Systems*. New York, NY, USA: Association for Computing Machinery, 2019. (IHC '19). ISBN 9781450369718. Disponível em: <https://doi.org/10.1145/3357155.3358434>. Citado 2 vezes nas páginas 22 e 23.

BLAZOR. 2022. Acessado: 14 Abril. 2022. Disponível em: <https://dotnet.microsoft. com/en-us/apps/aspnet/web-apps/blazor>. Acesso em: 26 Abril. 2022. Citado na página 63.

CUPERSCHMID, A. R. M. *Realidade Aumentada no processo de projeto participativo arquitetônico*. Tese (Tese de Doutorado) — Universidade Estadual de Campinas, 2014. Citado na página 19.

DOCKER. 2022. Acessado: 14 Abril. 2022. Disponível em: <https://docs.docker.com/ get-started/overview/>. Acesso em: 26 Abril. 2022. Citado na página 64.

ETERMAX. *Trivia Crack*. 2013. Disponível em: <https://www.triviacrack.com/>. Citado na página 30.

FADEL, L. et al. *Gameficação na educação*. [S.l.]: Pimenta Cultural, 2014. 12-13 p. Citado 3 vezes nas páginas 14, 17 e 18.

FERREIRA, J. R. S. *Realidade Aumentada - Conceito, Tecnologia e Aplicações*. Dissertação (Mestrado) — Universidade da Beira Interior, 2014. Citado na página 19.

GITHUB. 2022. Acessado: 14 Abril. 2022. Disponível em: <https://github.com/about>. Acesso em: 26 Abril. 2022. Citado na página 64.

JESUS, P.; PRADO, J. Inovação nos museus: o uso de mídias digitais como recurso expográfico. *Documentación de las Ciencias de la Información*, v. 43, p. 105–111, 07 2020. Citado na página 21.

LIN, W. et al. How the multimodal media in augmented reality affects museum learning experience. In: *2019 12th Asia Pacific Workshop on Mixed and Augmented Reality (APMAR)*. [S.l.: s.n.], 2019. p. 1–4. Citado na página 22.

LISKA, G. J. R. Pokemon go: GamificaÇÃo, aprendizagem tangencial e ensino de lÍngua. *Revista de Estudos Acadêmicos de Letras*, v. 13, n. 2, p. 140–154, jan. 2021. Disponível em: <https://periodicos.unemat.br/index.php/reacl/article/view/3010>. Citado na página 28.

LOPES, L. et al. Explorando o pokémon go como modelo para o ensino de biologia. 07 2017. Citado na página 18.

MARçAL, A. de O. *A REALIDADE AUMENTADA COMO FERRAMENTA DE MEDIAÇÃO: análise crítica de sua aplicação no Museu Histórico Nacional*. Dissertação (Mestrado) — Universidade Federal do Estado do Rio de Janeiro, 2018. Citado 2 vezes nas páginas 21 e 22.

MENEZES, G.; VIANNA, W. O uso de realidade aumentada no contexto dos museus: o portfólio brasileiro de teses e dissertações até 2017. *Em Questão*, v. 25, p. 246–268, 08 2019. Citado na página 23.

MICROSOFT. 2022. Disponível em: <https://docs.microsoft.com/en-us/dotnet/csharp/ tour-of-csharp/>. Citado na página 62.

MURR, G. F. C. E. *ENTENDENDO E APLICANDO A GAMIFICAÇÃO: o que é, para que serve, potencialidades e desafios*. [S.l.: s.n.], 2020. Citado na página 17.

MUSEUS, I. B. de. 2009. Disponível em: <https://www.gov.br/museus/pt-br/assuntos/ os-museus/museus-do-brasil>. Acesso em: 09 Outubro. 2022. Citado na página 21.

NIANTIC. *Pokemon Go.* 2016. Disponível em: <https://pokemongolive.com/pt\_br/>. Citado na página 27.

OHNO, T. *O Sistema Toyota de Producao Alem Da Producao*. Bookman, 1997. ISBN 9788573071702. Disponível em:  $\langle \text{https://books.google.com.br/books?ide} \rangle$ 5PgO4QkhfwsC>. Citado na página 40.

OLIVEIRA, B. N. de. *QuixadAR: o uso de realidade aumentada como alternativa de divulgação e interação de visitantes com o Museu Histórico Jacinto de Souza*. 26 p. Monografia (Bacharelado (Design Digital)) — Universidade Federal do Ceará, 2019. Citado 2 vezes nas páginas 20 e 21.

PEREIRA, R.; MOTA, R. Análise do jogo pokémon go e a relação dos jogadores com o espaço urbano. 2017. Citado 2 vezes nas páginas 28 e 29.

PILGRIM, J. et al. New technologies in the classroom. *Delta Kappa Gamma Bulletinm*, v. 78, n. 4, p. 16–22, 2012. Citado na página 14.

POSTGRESQL. 2022. Acessado: 14 Abril. 2022. Disponível em: <https://www. postgresql.org/about/>. Acesso em: 26 Abril. 2022. Citado na página 63.

RABIN, S. *Introduction To Game Development (Game Development)*. USA: Charles River Media, Inc., 2005. ISBN 1584503777. Citado na página 35.

RAGUZE, R. P. d. S. T. Gamificacao aplicada a ambientes de aprendizagem. 2016. Citado na página 17.

SANTOS, R. P. D. Experiência do uso de aplicativos de celular no ensino da biologia. 2017. Citado na página 14.

SCHWABER, K.; SUTHERLAND, J. Guia do scrum: Um guia definitivo para o scrum: As regras do jogo. *Available (in.)*, 2017. Citado na página 39.

SIMON, E. J. Technology Instead of a Textbook: Alternatives for the Introductory Biology Classroom. *The American Biology Teacher*, v. 63, n. 2, p. 89–94, 02 2001. Citado na página 14.

SOMMERVILLE, I. *Engenharia De Software*. PEARSON BRASIL, 2019. ISBN 9788543024974. Disponível em: <https://books.google.com.br/books?id= tfivwwEACAAJ>. Citado na página 42.

STUDART, N. A gamificação como design instrucional. *Revista Brasileira de Ensino de Física*, v. 44, 2022. Citado na página 18.

TORI, R.; HOUNSELL, M. *Introdução a Realidade Virtual e Aumentada*. [S.l.]: Editora SBC, 2018. 12-13 p. Citado 3 vezes nas páginas 15, 19 e 20.

UNITY3D. 2022. Acessado: 14 Abril. 2022. Disponível em: <https://unity3d.com/pt/ what-is-a-game-engine>. Acesso em: 26 Abril. 2022. Citado na página 63.

WATERS, K. Prioritization using moscow. *Agile Planning*, v. 12, p. 31, 2009. Citado na página 41.

WEINTRAUB, M. et al. Jogo Educacional sobre avaliação em fisioterapia: uma nova abordagem acadêmica. v. 18, n. 3, p. 280–6, 2011. Citado na página 18.

ZICHERMANN, G.; CUNNINGHAM, C. *Gamification by Design: Implementing Game Mechanics in Web and Mobile Apps*. 1st. ed. [S.l.]: O'Reilly Media, Inc., 2011. 19-21 p. ISBN 1449397670. Citado na página 17.